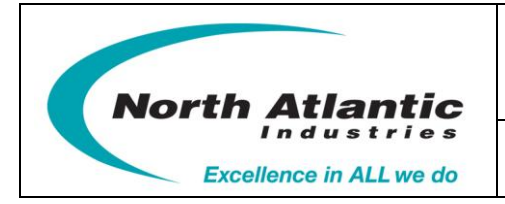

 **Two Channel Programmable Synchro/Resolver Simulator**

# Programmer's Reference Guide for 5330A

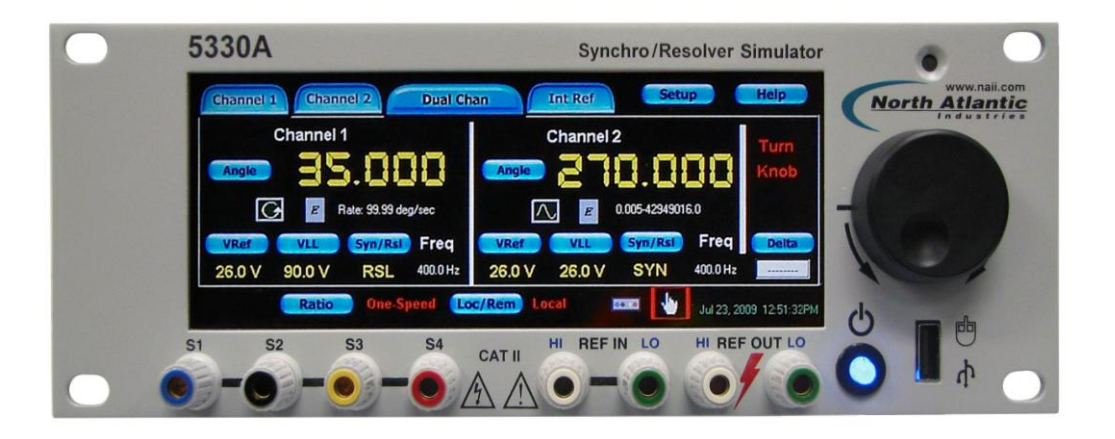

**North Atlantic Industries, Inc.** 631.567.1100 Revision 3.0.0.2<br>110 Wilbur Place, Bohemia, NY 11716 www.naii.com / e-mail:sales@naii.com

Programmer's Reference Guide for 5330A<br>Page 1 of 47

#### **Table of Contents**

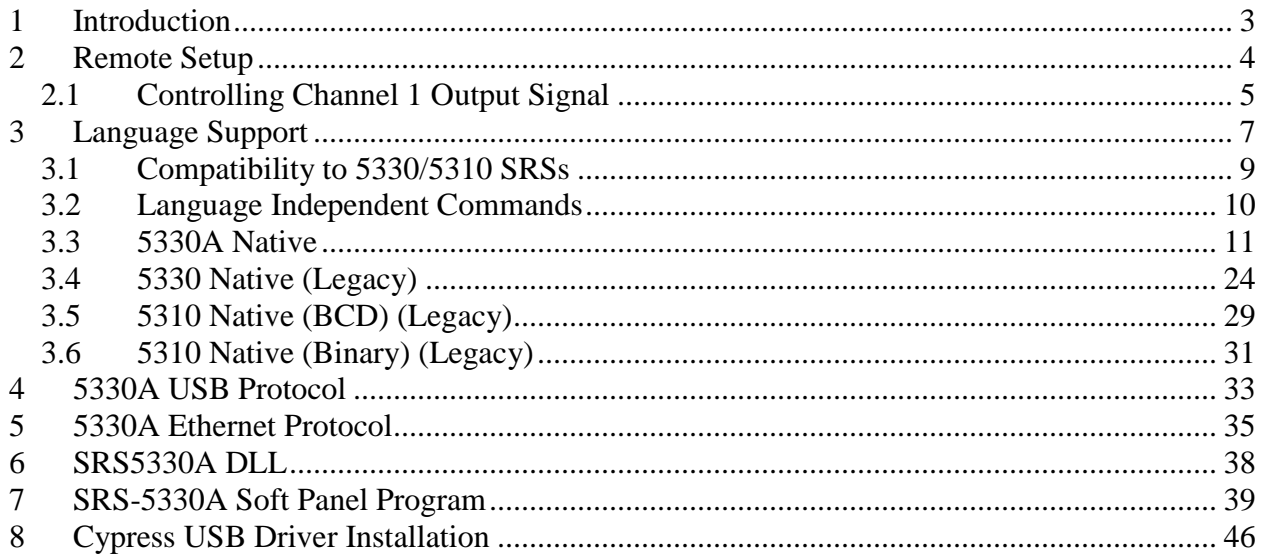

# <span id="page-2-0"></span>**1 Introduction**

The 5330A Programmable Synchro/Resolver Simulator (SRS) Instrument provides two fully independent channels with  $0.001^{\circ}$  resolution and  $0.003^{\circ}$  (No Load)/  $0.004^{\circ}$  (Full Load) accuracy. The 5330A allows all programming to be done via the touch-screen or mouse interface. In addition, remote operation capabilities are provided via IEEE-488, USB, Ethernet and J1 connection (50 pin DSUB connector in back of the unit).

#### **Reference Documentation**

For additional information about this instrument refer to the *Operation Manual for Model 5330A*. For additional information about the Application Programming Interface (API) provided in the SRS5330ADll refer to the *Function Reference Manual for 5330A*.

#### **Reference CD**

For electronic copies of the 5330A documentation, SRS-5330A Soft Panel application program, and source code for SRS5330ADll and Soft Panel application refer to the 5330A Product CD.

## <span id="page-3-0"></span>**2 Remote Setup**

To enable remote operation capabilities via IEEE-488, USB, Ethernet and J1 connection (50 pin DSUB connector in back of the unit), the unit must be configured for remote operation.

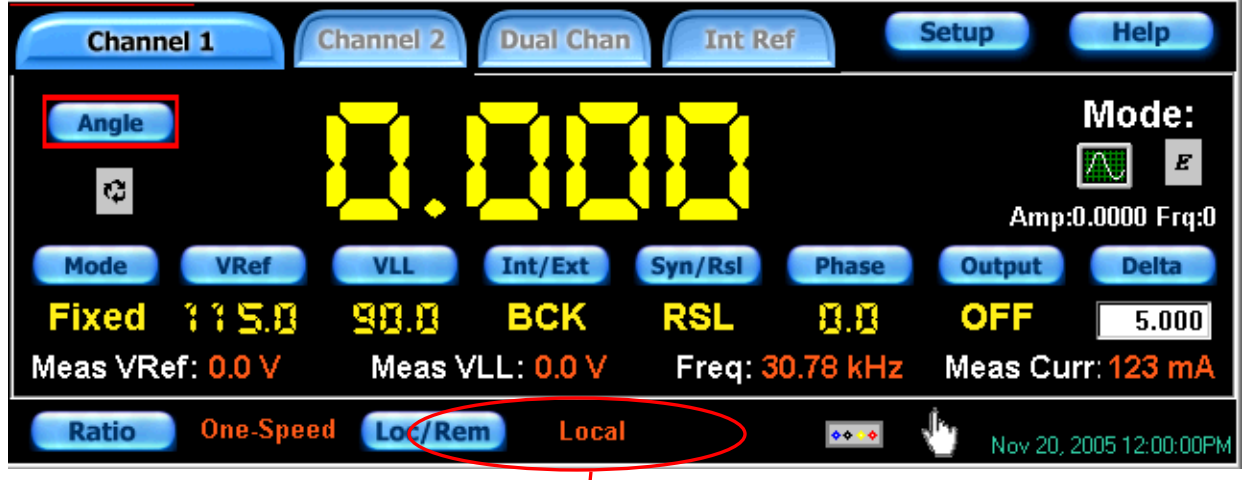

Click on the button labeled "Loc/Rem" to view the Local/Remote Configuration screen:

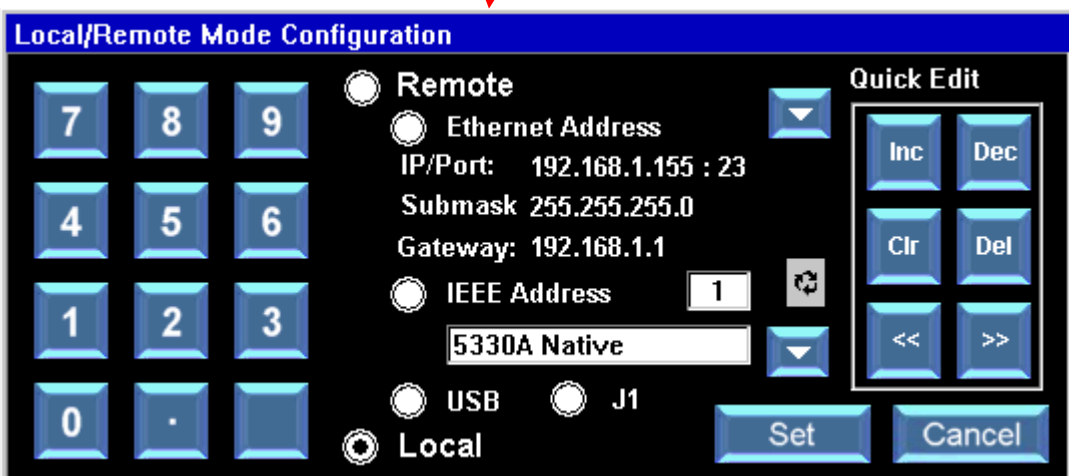

In "Local" mode, the configuration settings can be queried. The unit must be in one of the "Remote" modes (Ethernet, IEEE, USB or J1) before configuration settings can be changed remotely. Note, for remote programming via the IEEE interface, the language type must be selected, refer to section [3](#page-5-0) on language support.

#### <span id="page-4-0"></span>*2.1 Controlling Channel 1 Output Signal*

The channel 1 signal can be configured to output to the front panel connector or to the J1 connection in the back of the unit. The channel 2 signal outputs only to the J1 connection.

The configuration for channel 1 is configured two ways: One method is to click the button shown below:

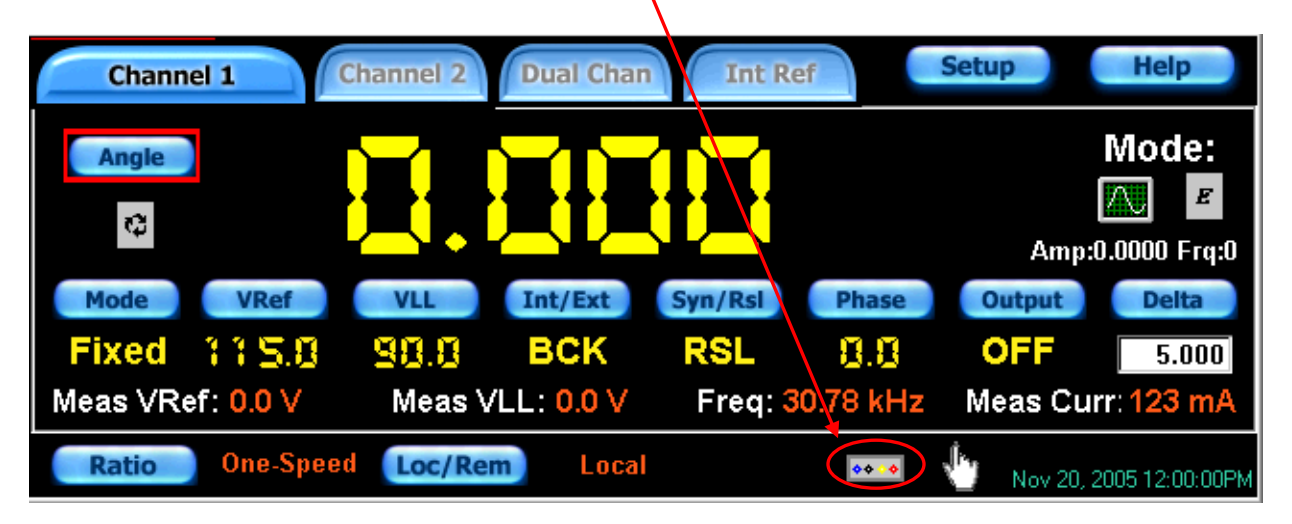

Button configures Chan 1 Input to be read from the Front Connector or the Back (J1) Connector.

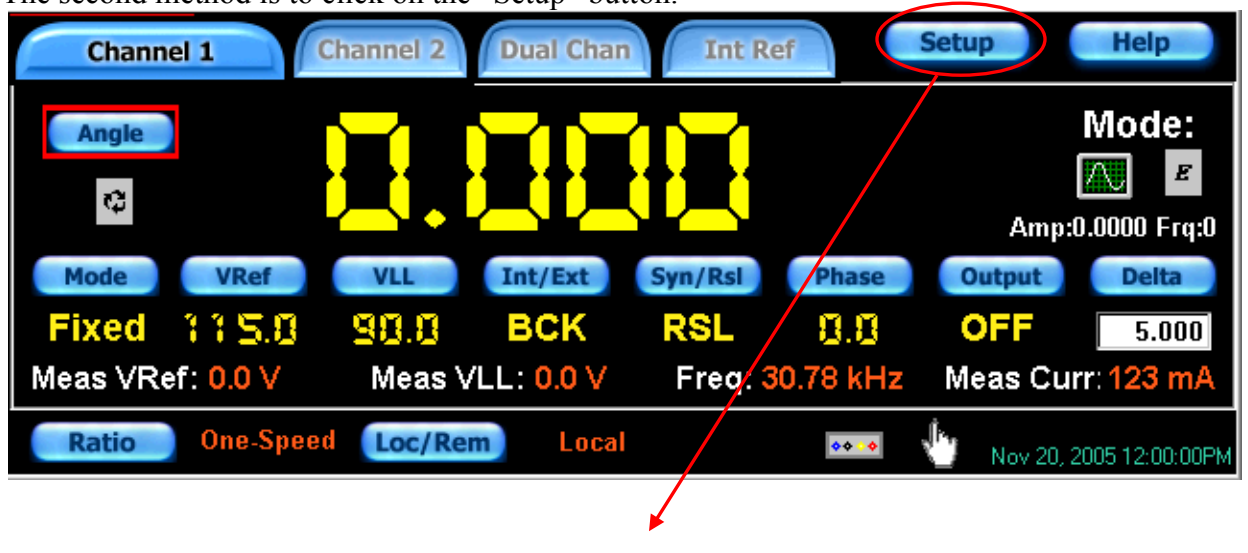

The second method is to click on the "Setup" button.

*(See next page)*

**Setup** P. Factory ۷ **Calibration Options** t, Settings Custom **Default** ö **Brightness IF** Settings Values **Remote** л Help ♦ **D/A Setup Sense** Save Cfg **Close** ⋝

Select the "Front Panel" or "Back Connector" option for Channel 1 Output. Click on the "Set" button.

<span id="page-5-0"></span>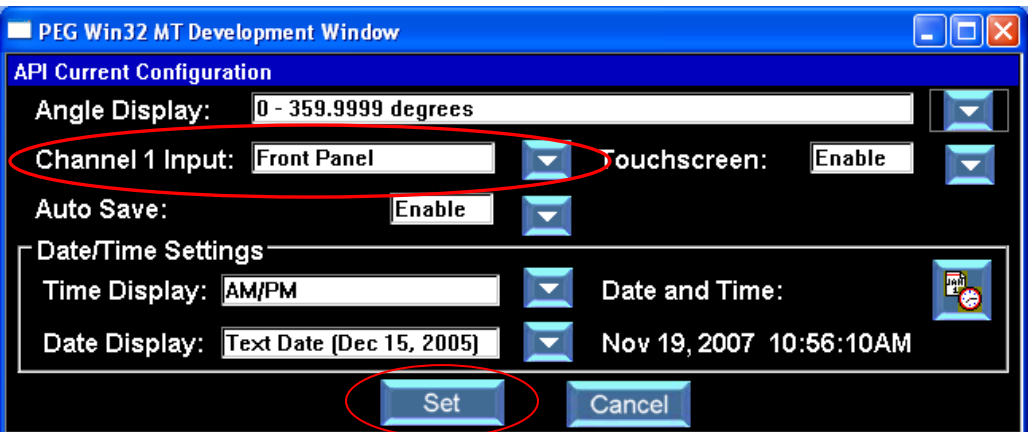

Click the "Options" button.

Programmer's Reference Guide for 5330A<br>Page 6 of 47

# <span id="page-6-0"></span>**3 Language Support**

The 5330A Unit is a direct replacement for all 5330's and 5310's. This unit supports the following languages:

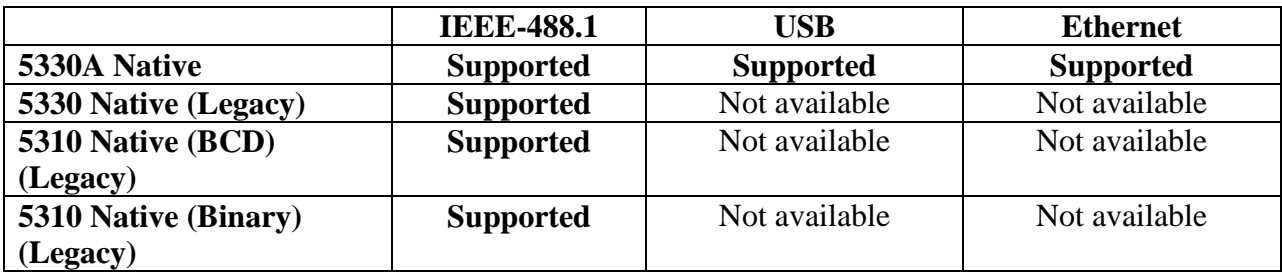

The following table lists the applicable IEEE-488 bus commands for the 5330A.

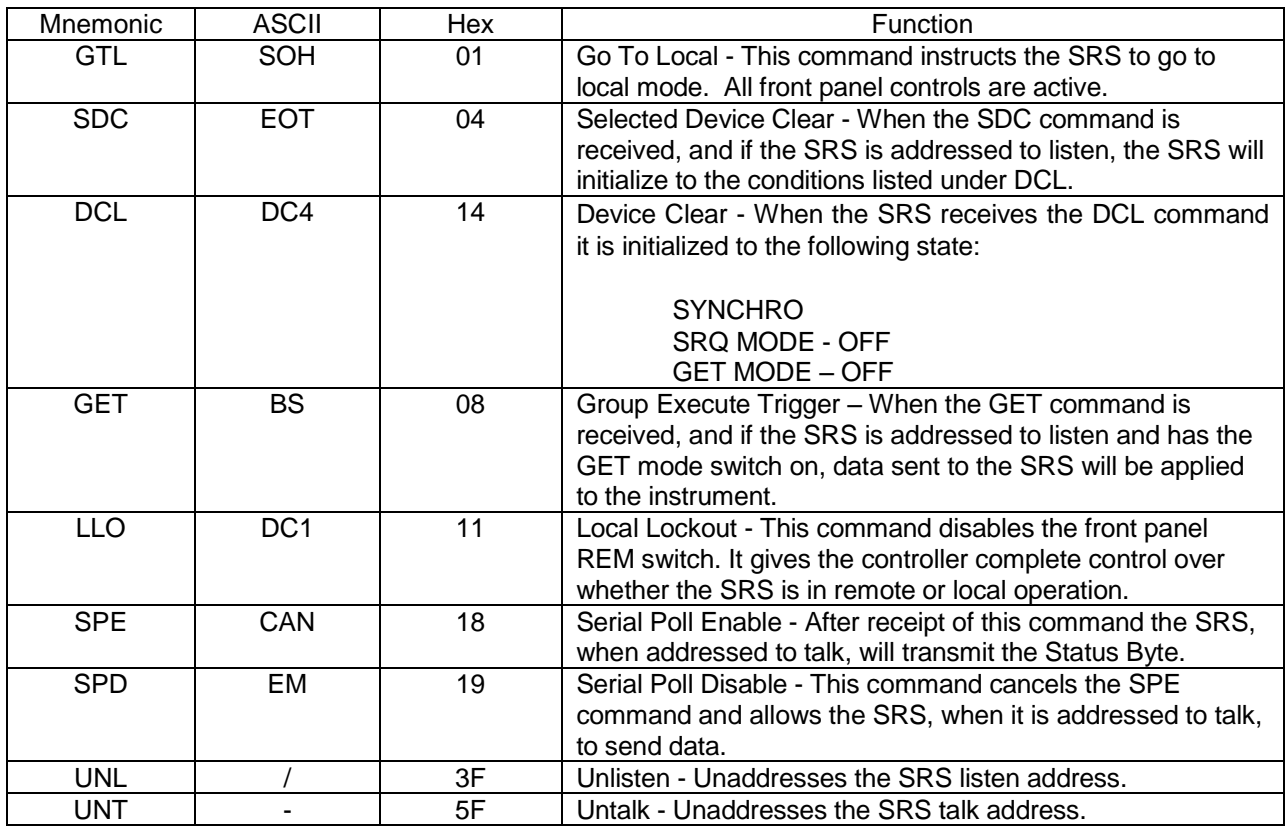

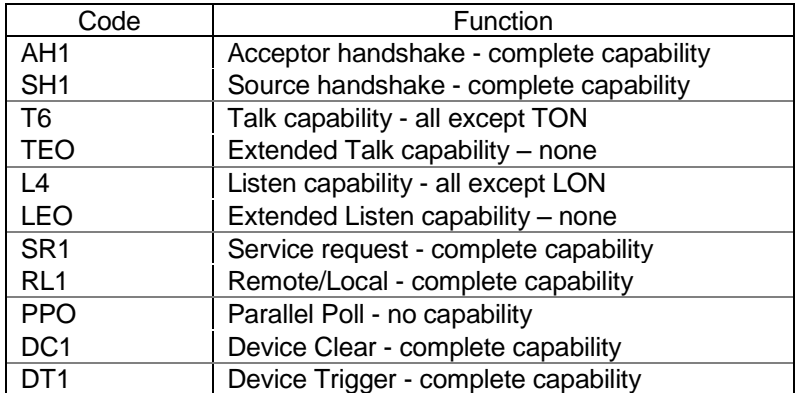

The following table lists the interface function capability codes for the 5330A.

#### <span id="page-8-0"></span>*3.1 Compatibility to 5330/5310 SRSs*

The 5330A will provide language compatibility to the following 5330/5310 systems:

- 5330 Native
- 5310 Native (BCD)
- 5310 Native (Binary)

#### **Serial Poll (Ask Bryn)**

When the IEEE language type selected is one of the 5330/5310 legacy languages, the status byte returned by the SRS indicates the status of the instrument. The bits of the status byte are defined as:

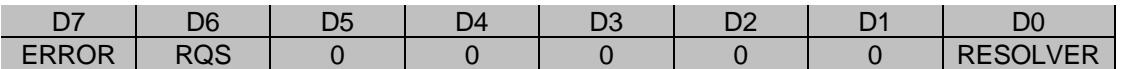

**ERROR** -When bit is set the SRS data is not stable.

**RQS** -When bit is set the SRS is asserting the SRQ line.

**RESOLVER** -When bit is set the SRS is programmed for RESOLVER mode. When cleared the SRS is set to SYNCHRO mode.

If the RQS bit is set, the remaining bits indicate the state of the SRS when the SRQ line was last asserted. If the RQS line is not set then the remaining bits indicate the state of the SRS at the time the status byte is read.

**GET Mode** When the G command is included in the programming string, the SRS will hold off applying the programming data until the GET (Group Executive Trigger) bus command is received. GET mode is cancelled once the bus command GET is received and must be reprogrammed if desired again.

## <span id="page-9-0"></span>*3.2 Language Independent Commands*

Note the following commands are case-sensitive.

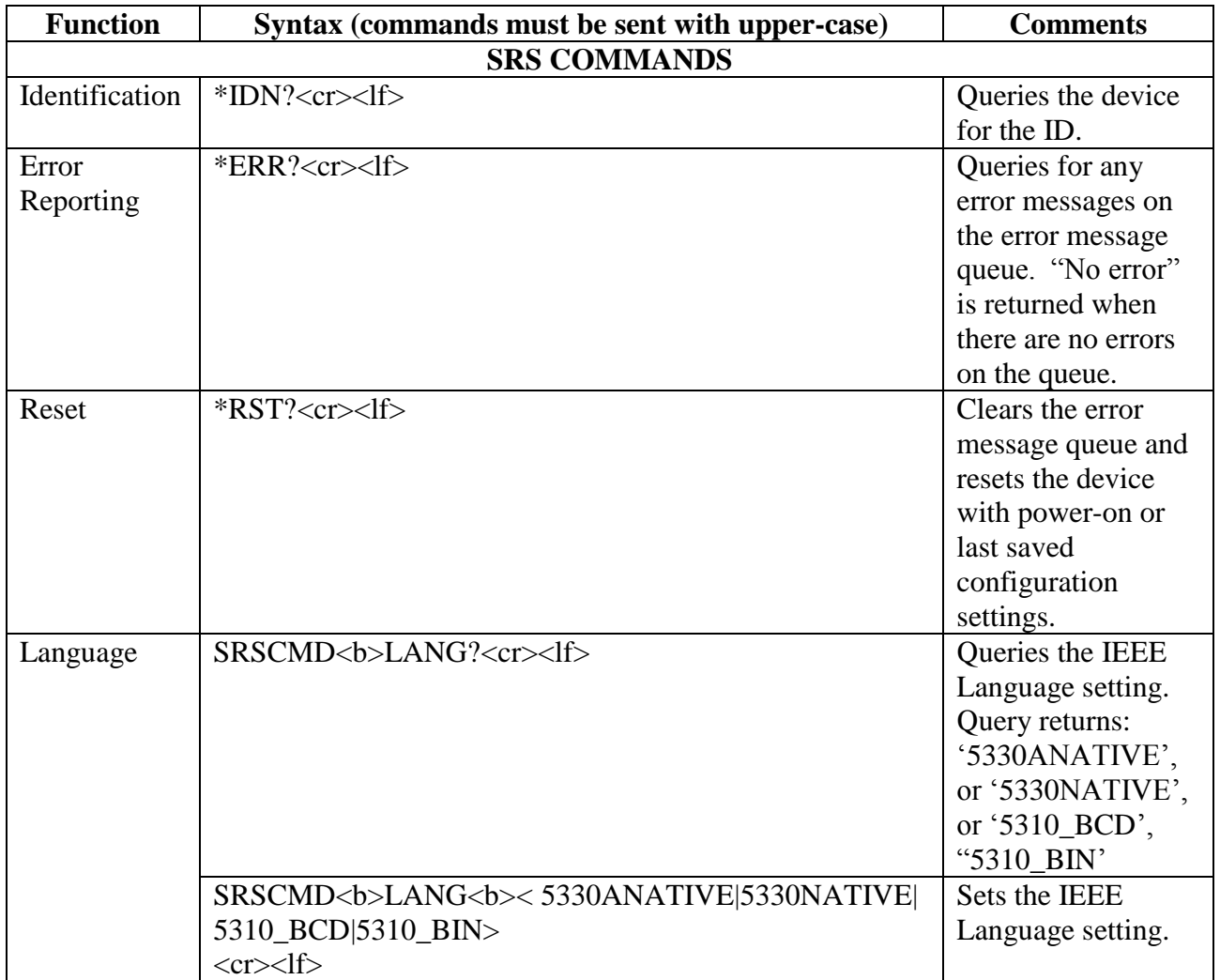

#### <span id="page-10-0"></span>*3.3 5330A Native*

The SRS-5330A Native language is support via the IEEE-488.1, USB and Ethernet interfaces. The language provides remote programming access to the features available on the 5330A unit. Note the following commands are case-sensitive.

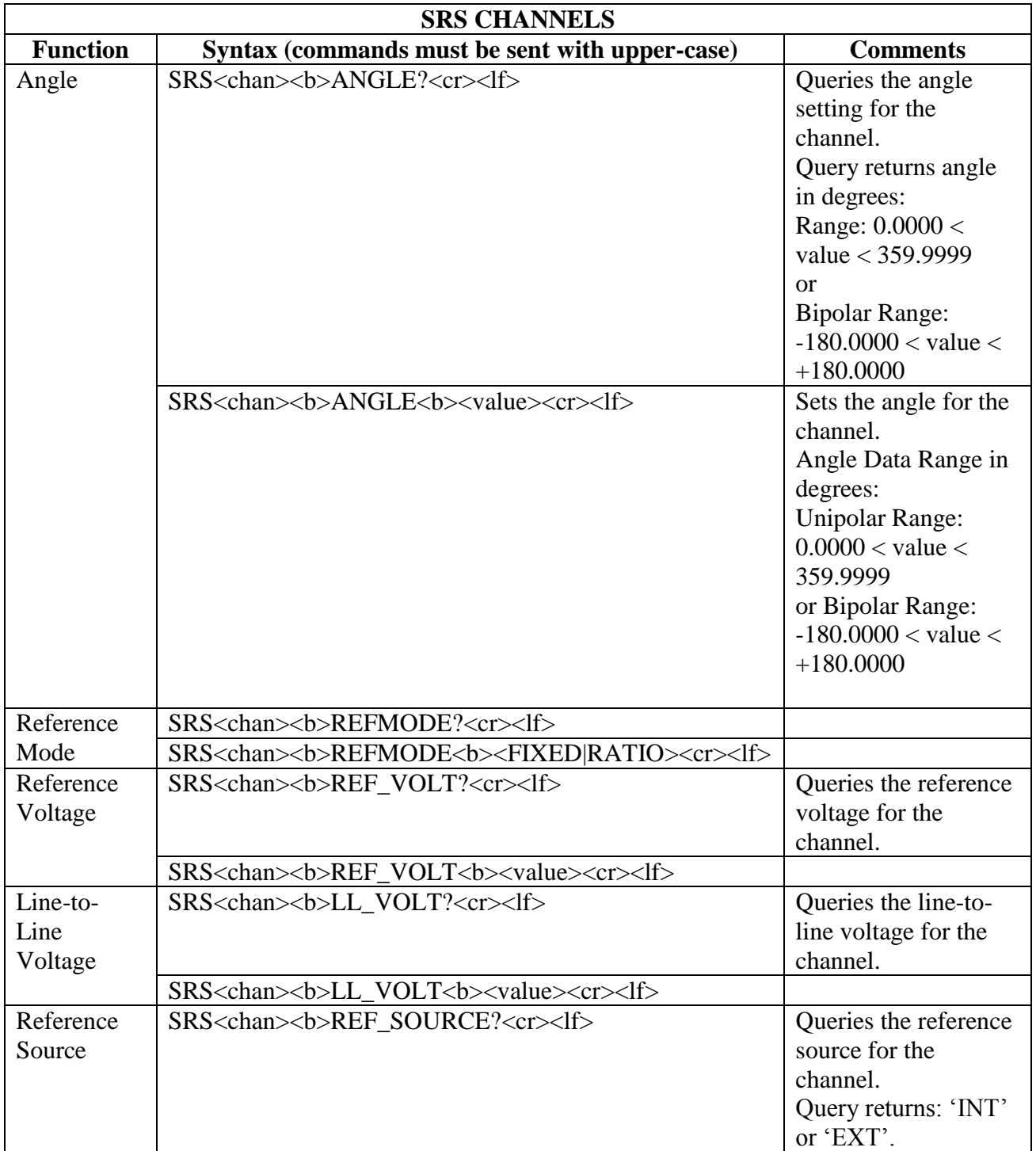

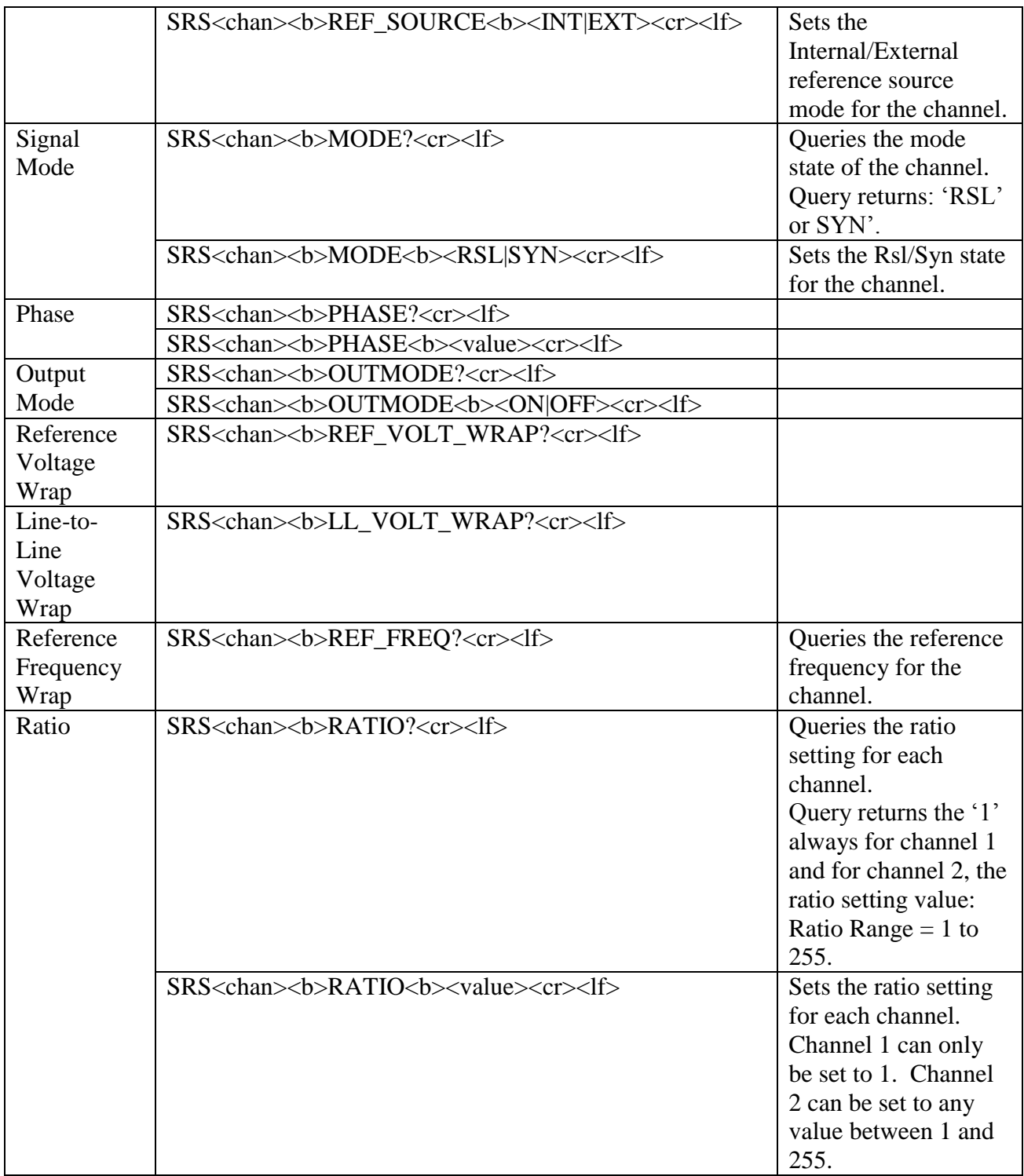

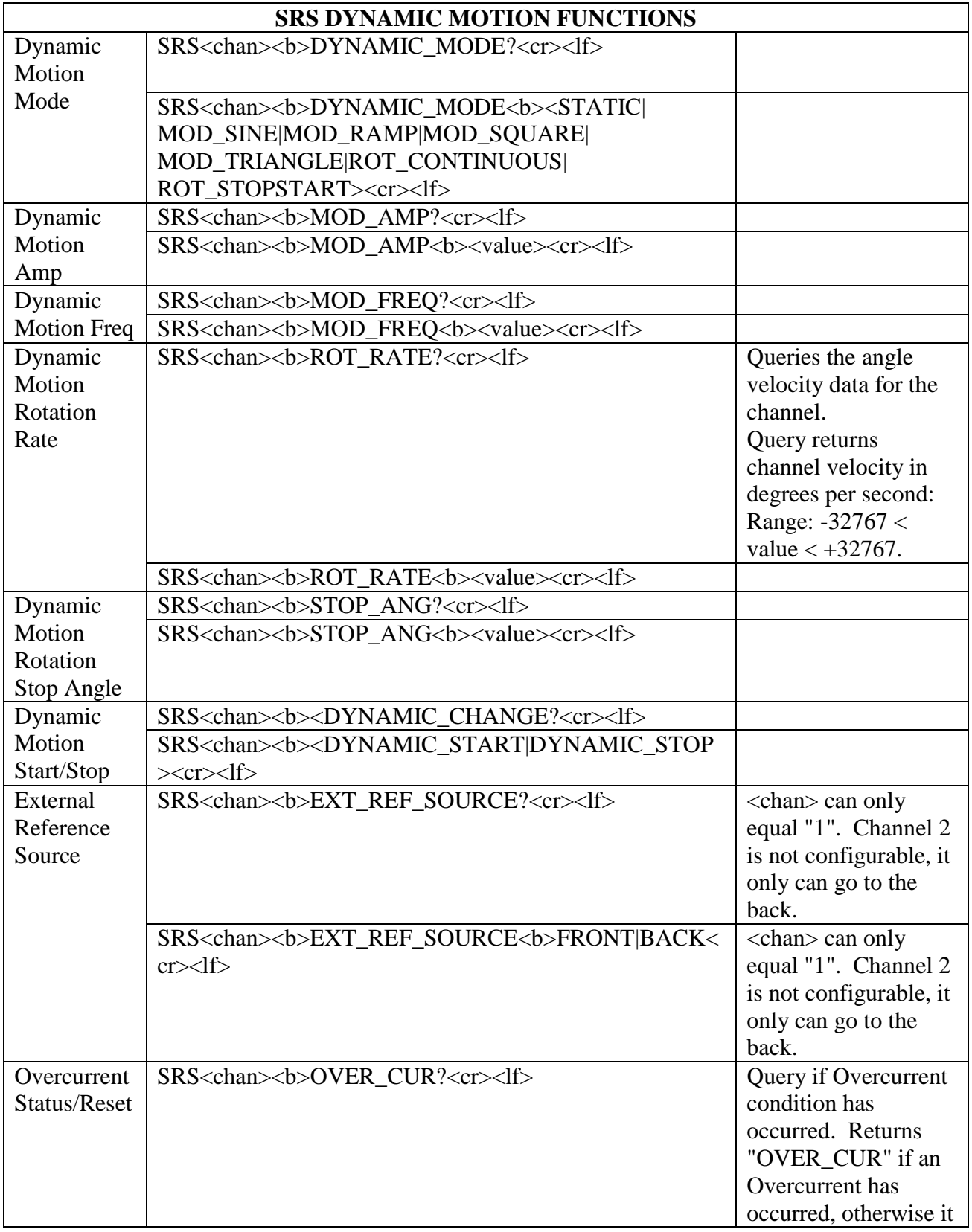

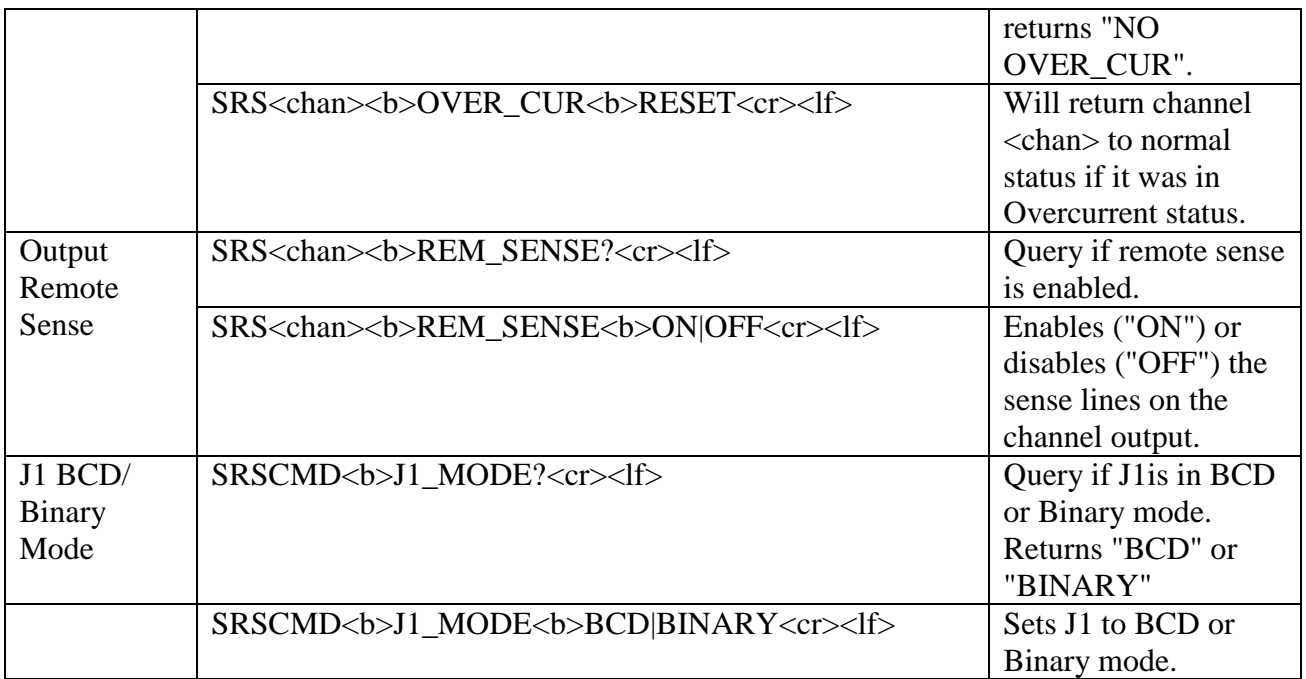

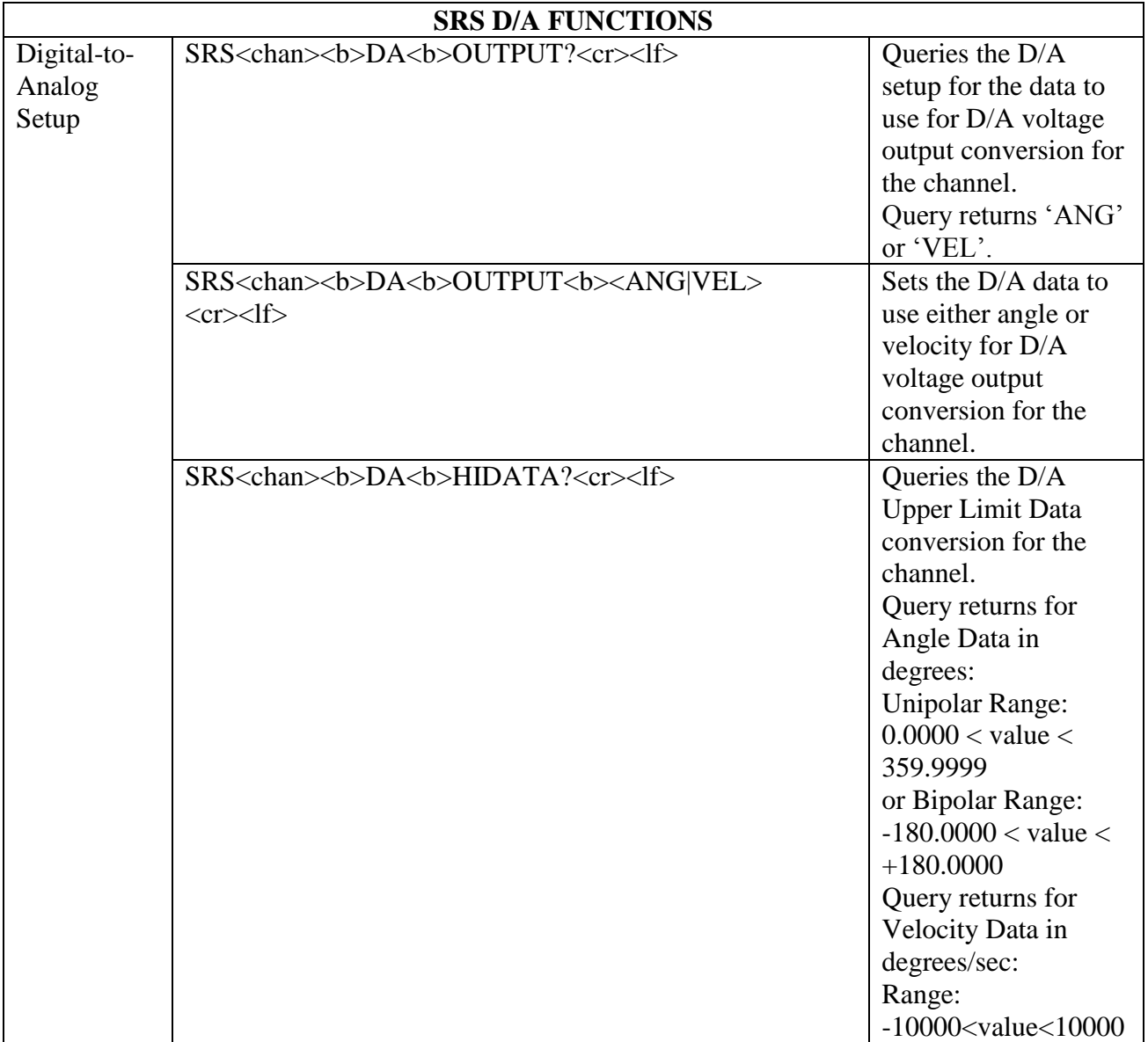

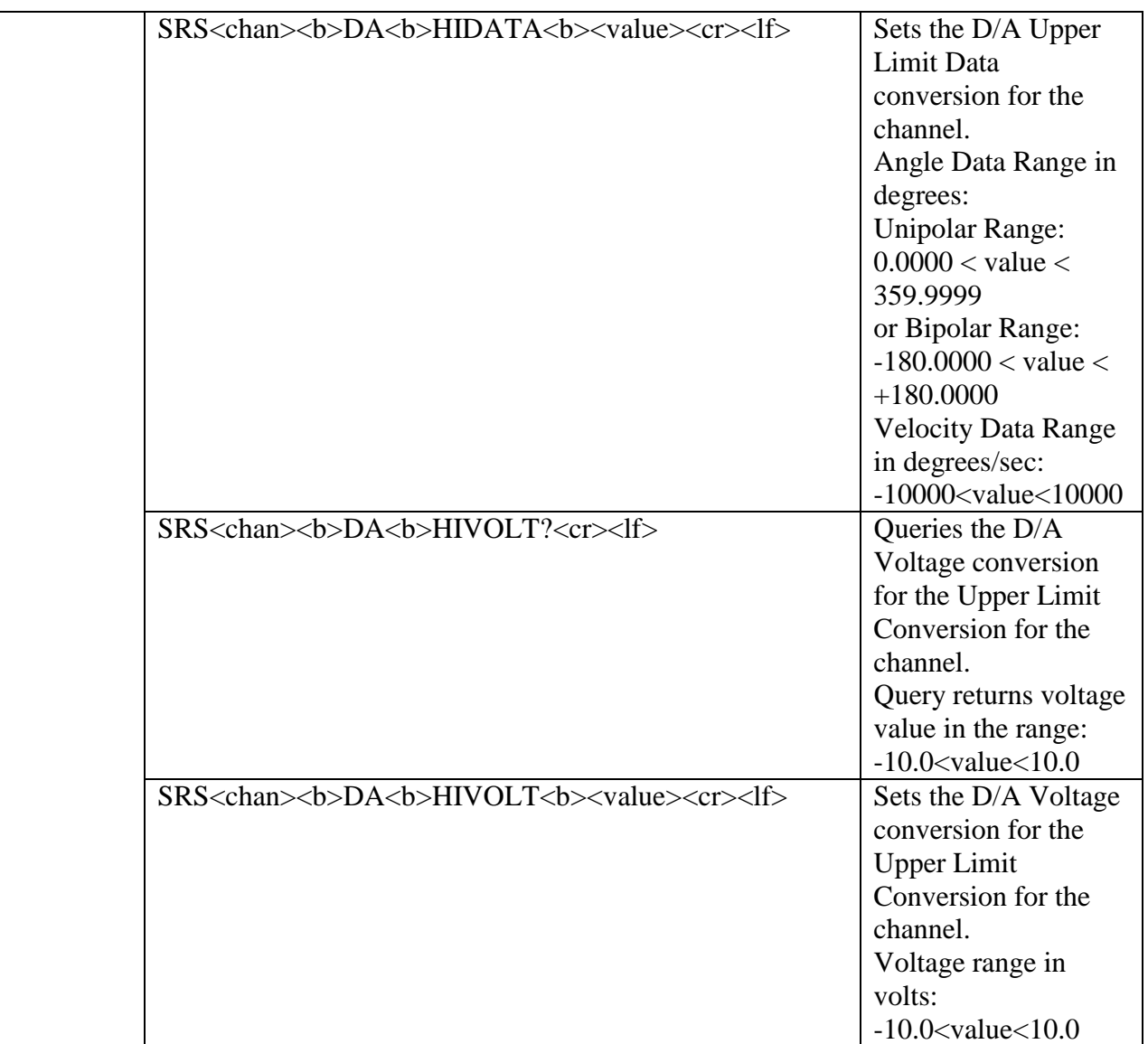

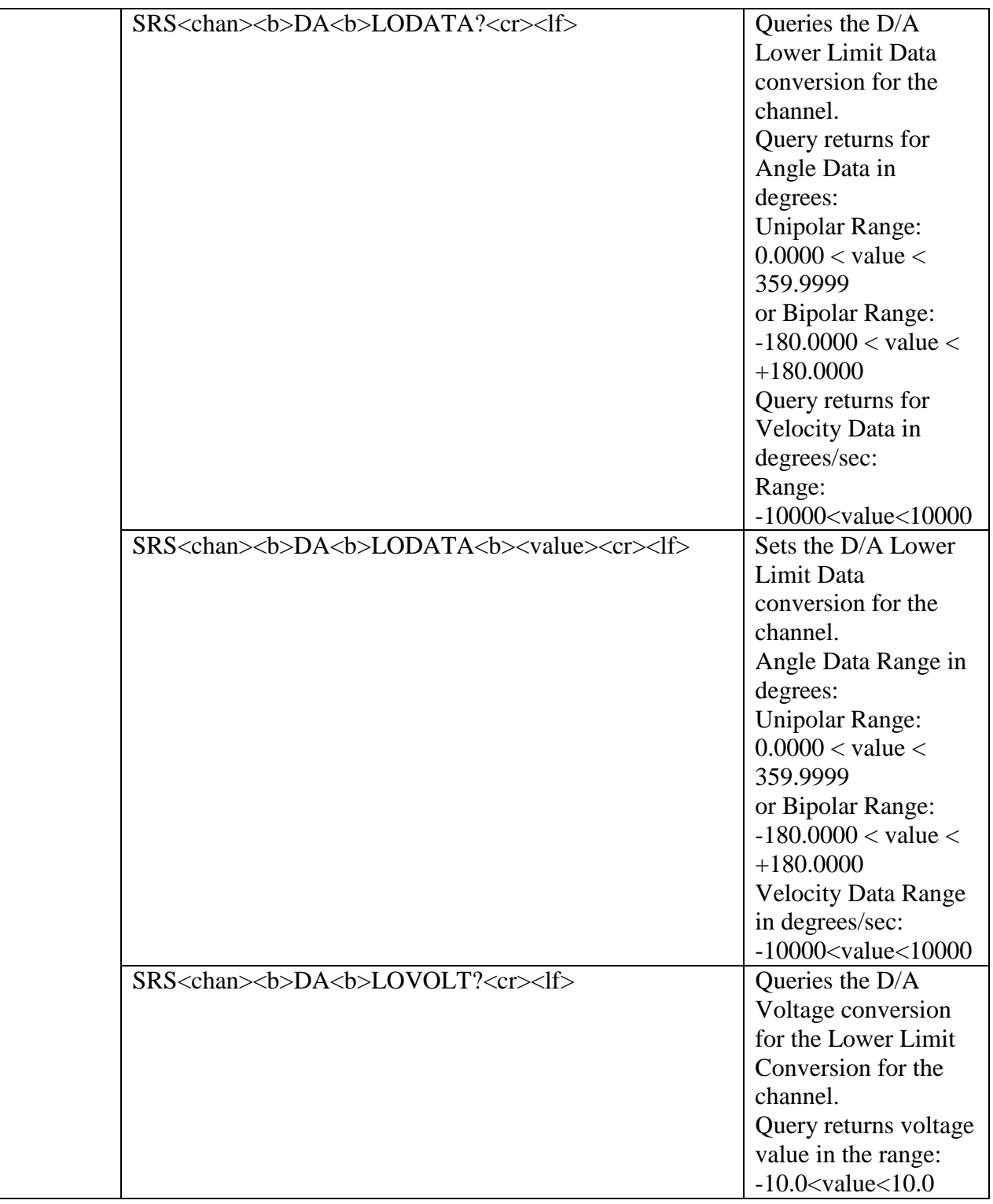

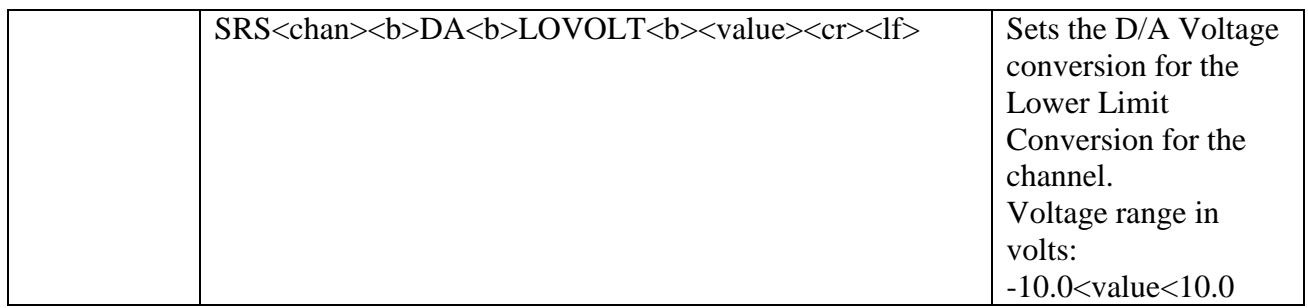

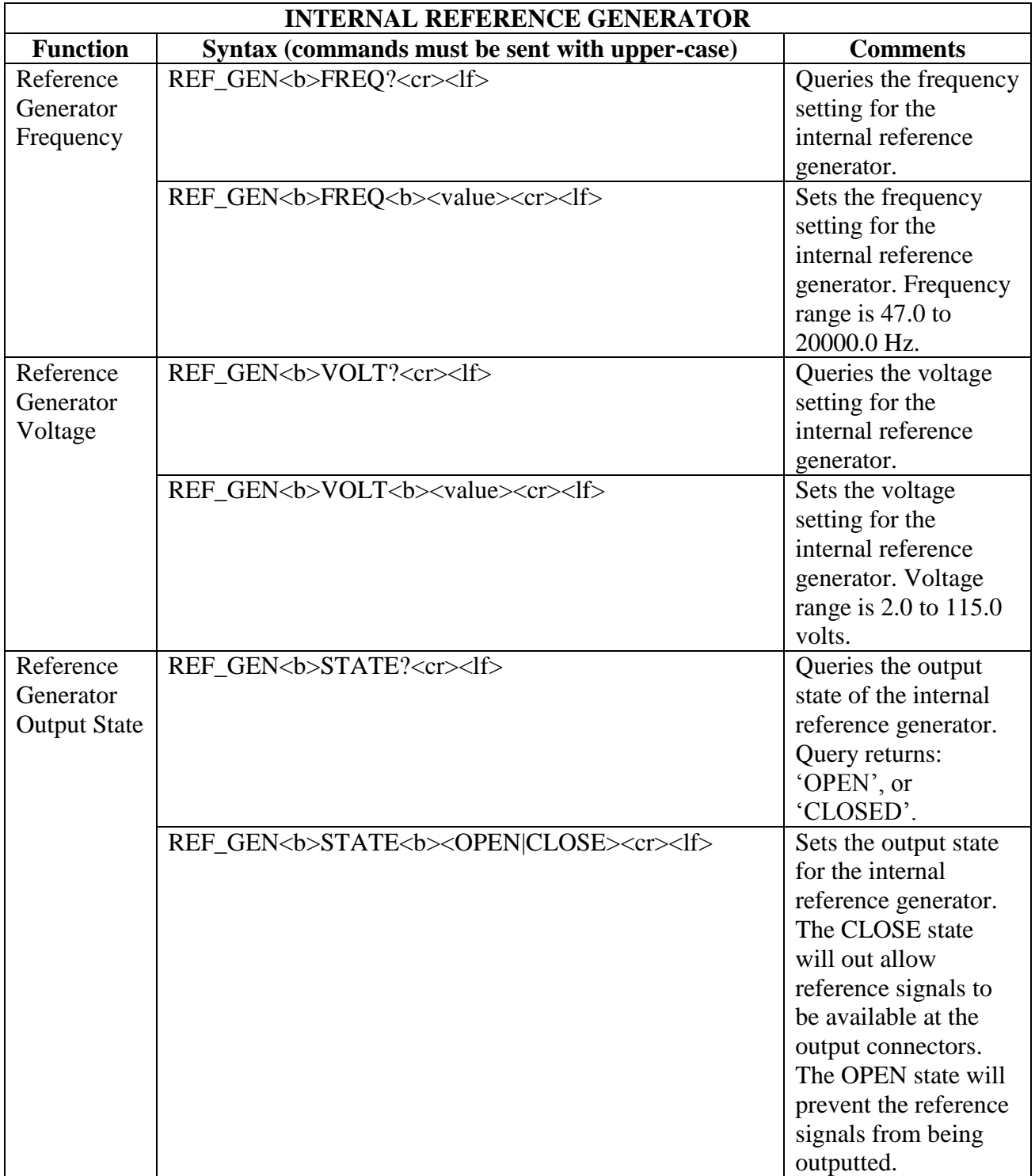

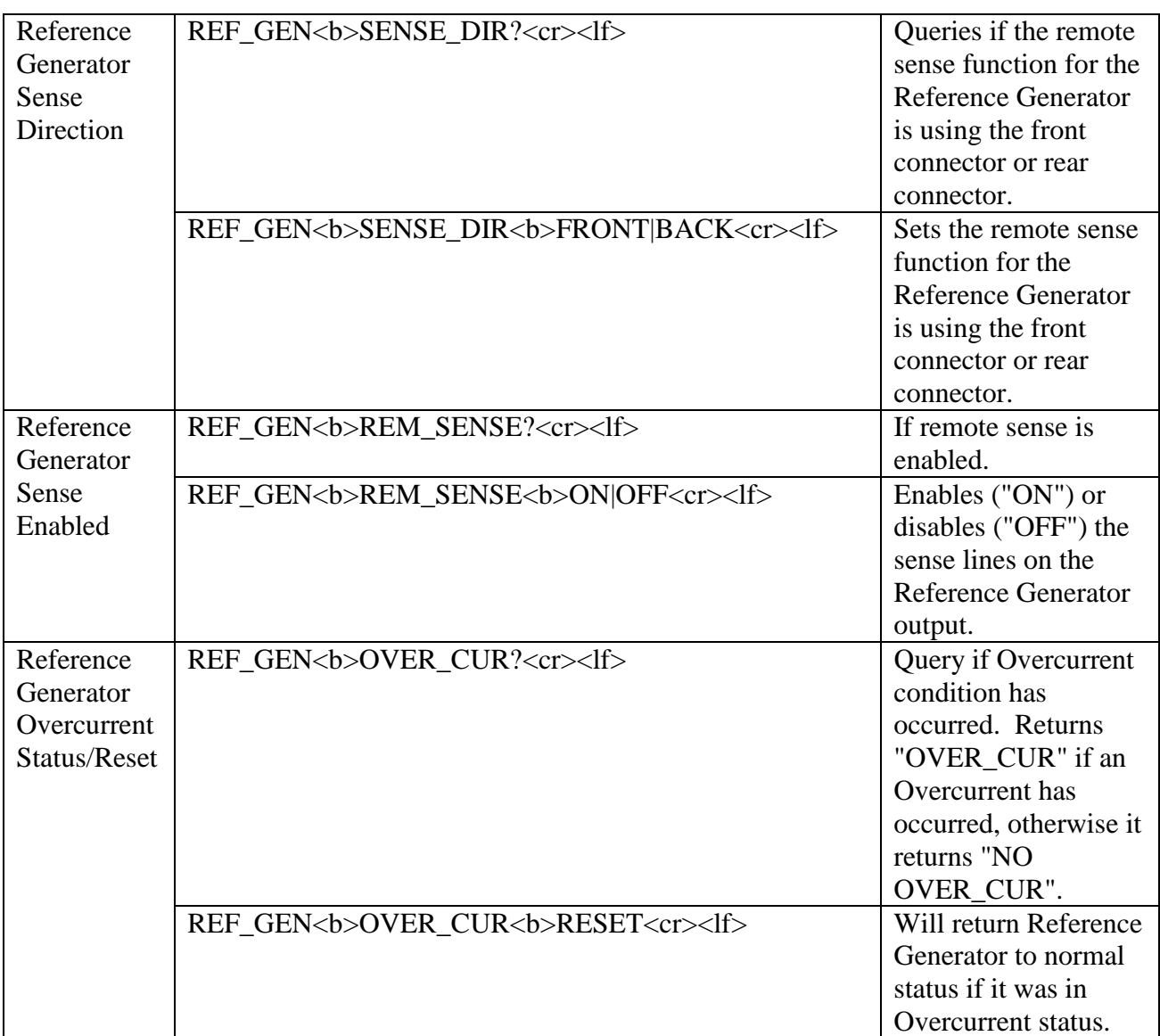

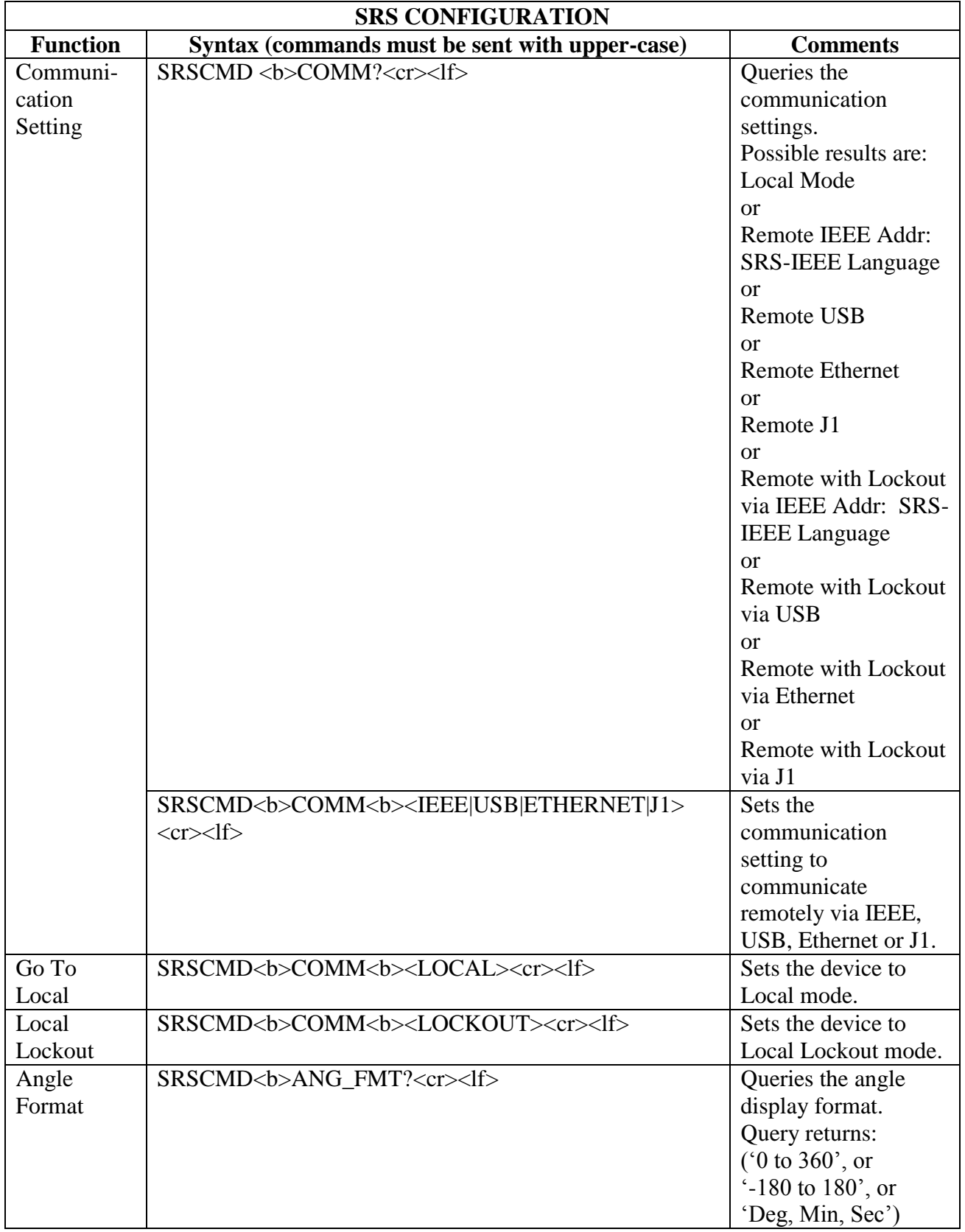

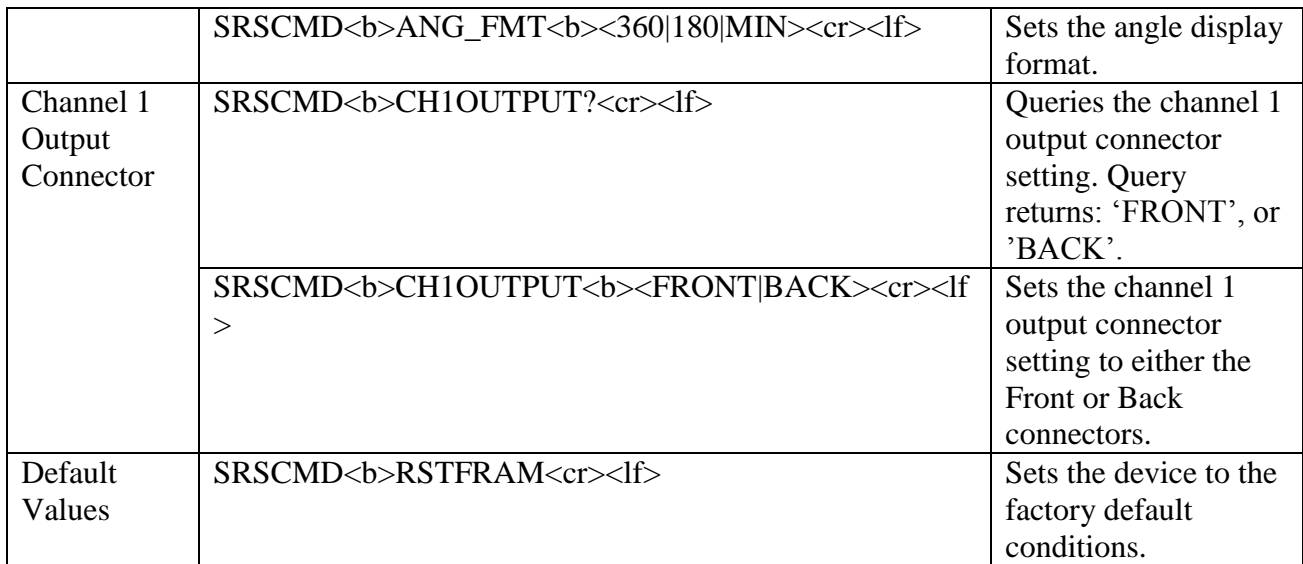

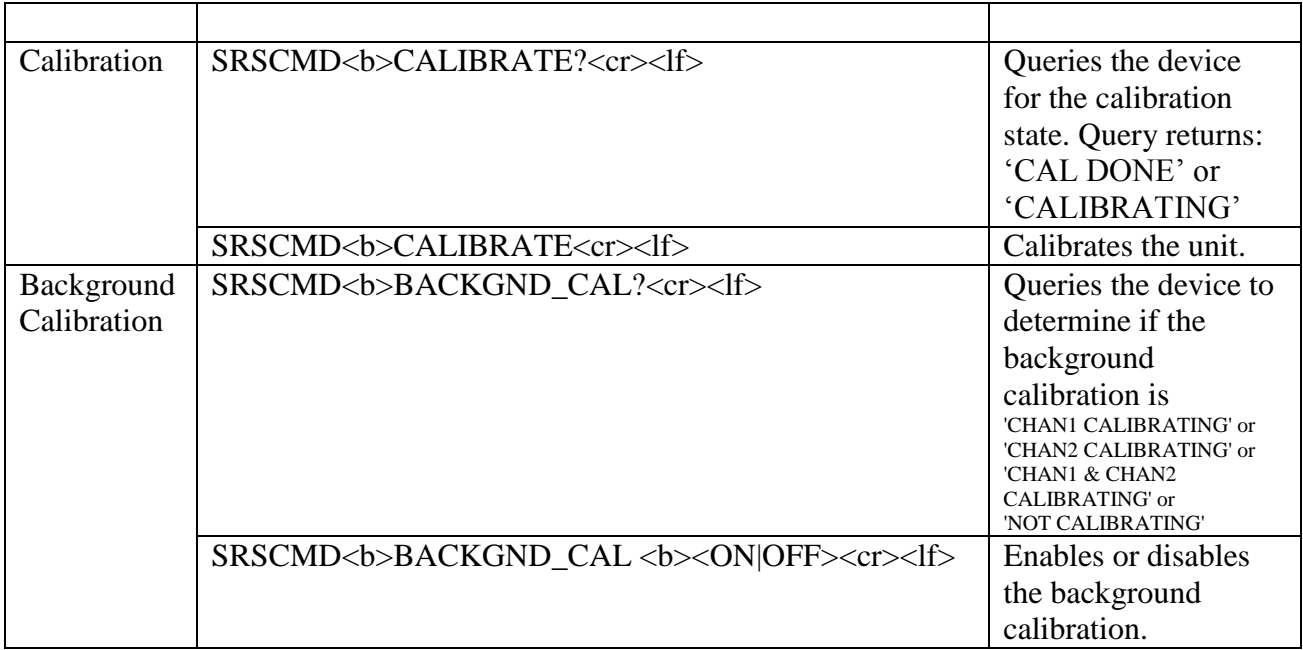

## <span id="page-23-0"></span>*3.4 5330 Native (Legacy)*

The SRS-5330 Native language is only support via the IEEE-488.1. The language is available to provide backwards compatibility to the 5330 units. Only the features that were available for the 5330 are supported with this language.

5330 units have only one channel. All 5330 backward compatible commands can only control Channel 1 of the 5330A.

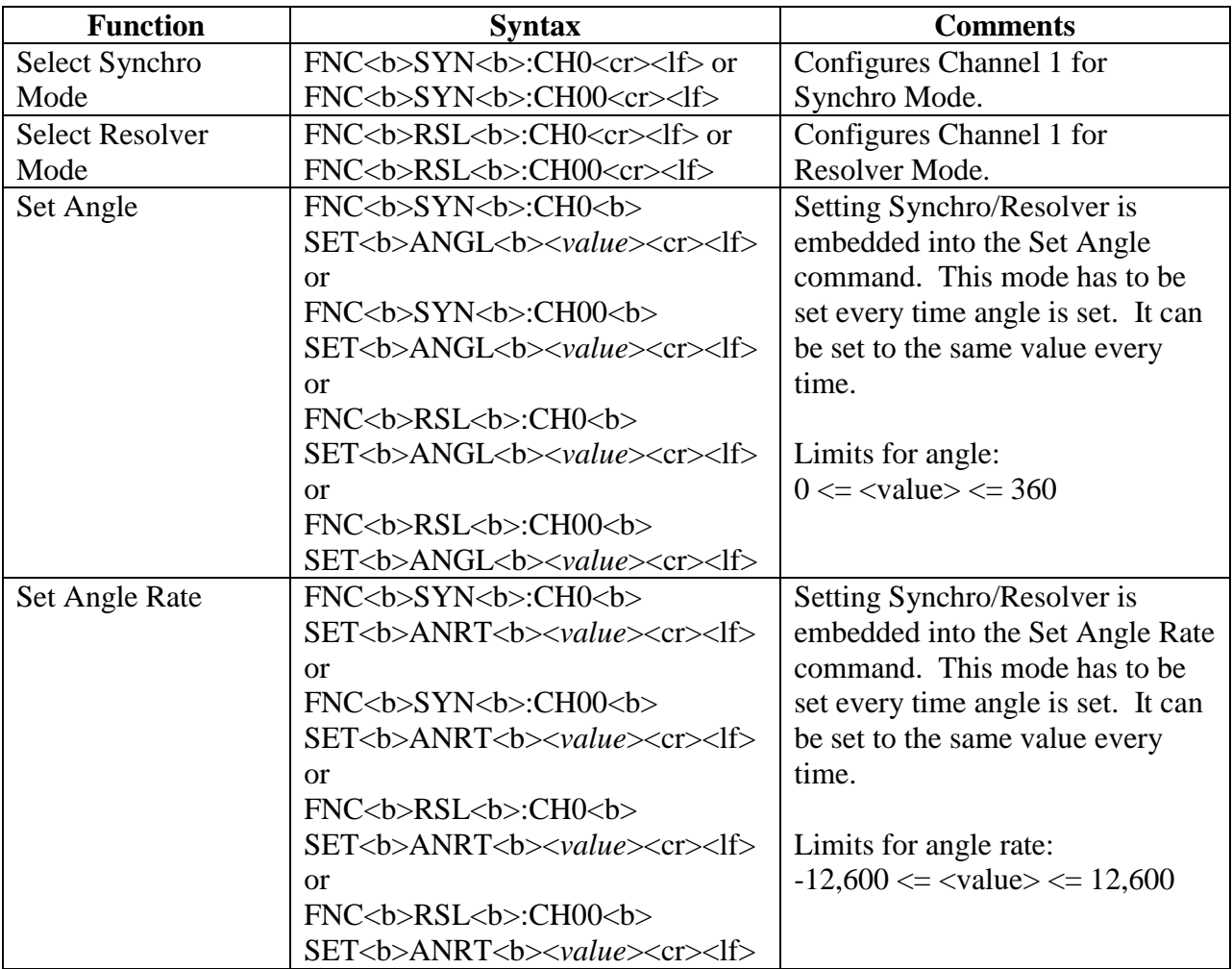

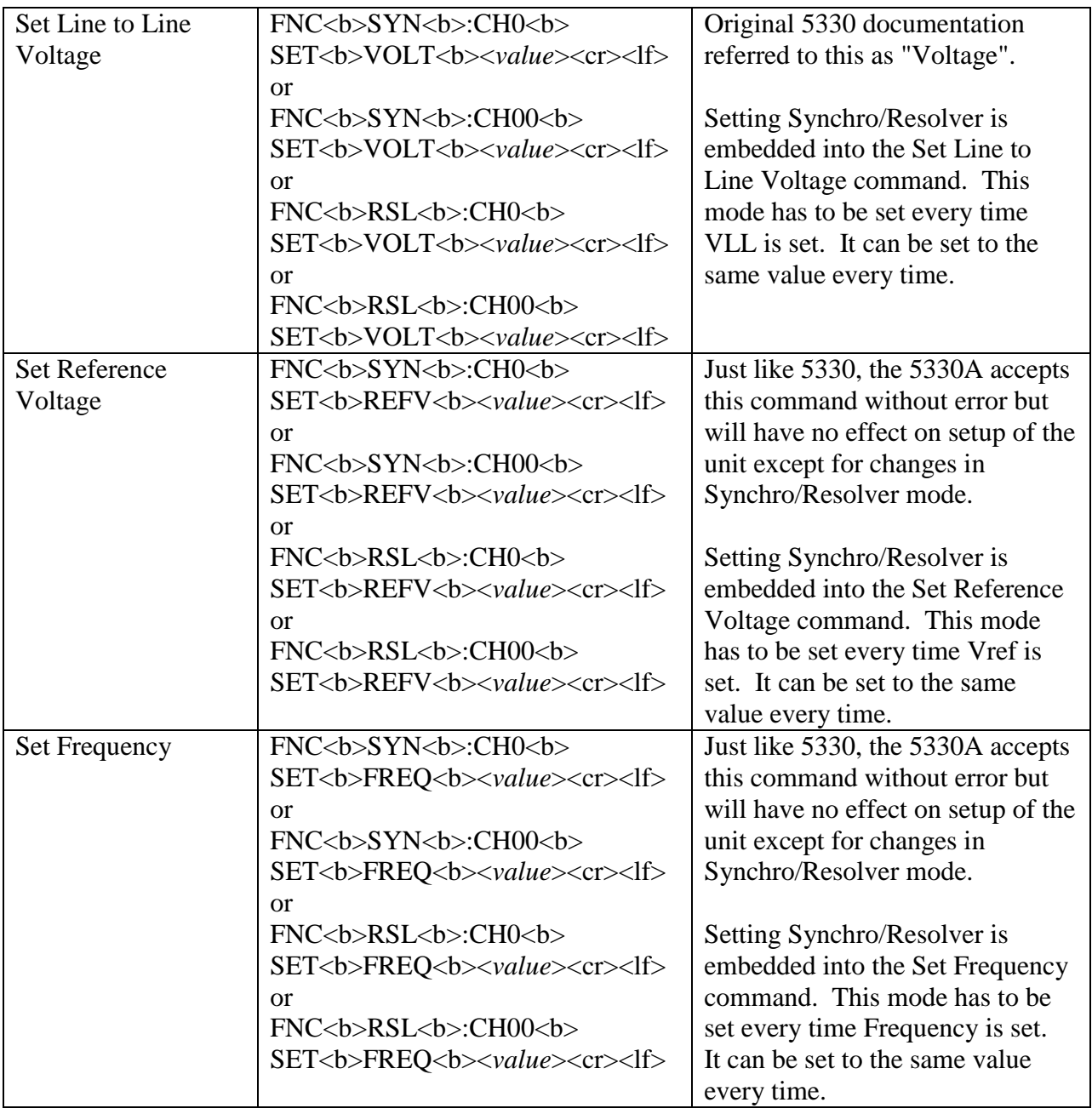

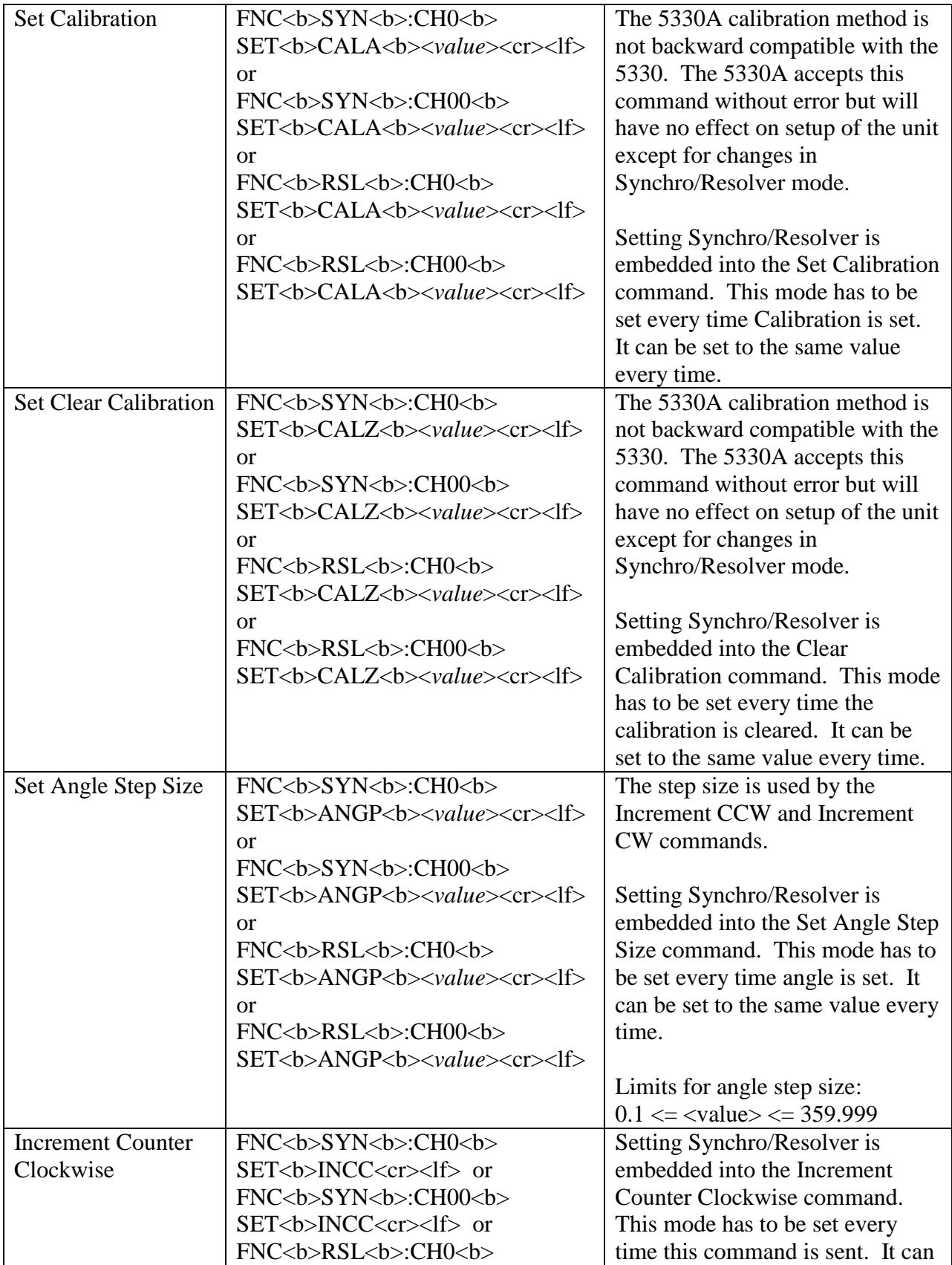

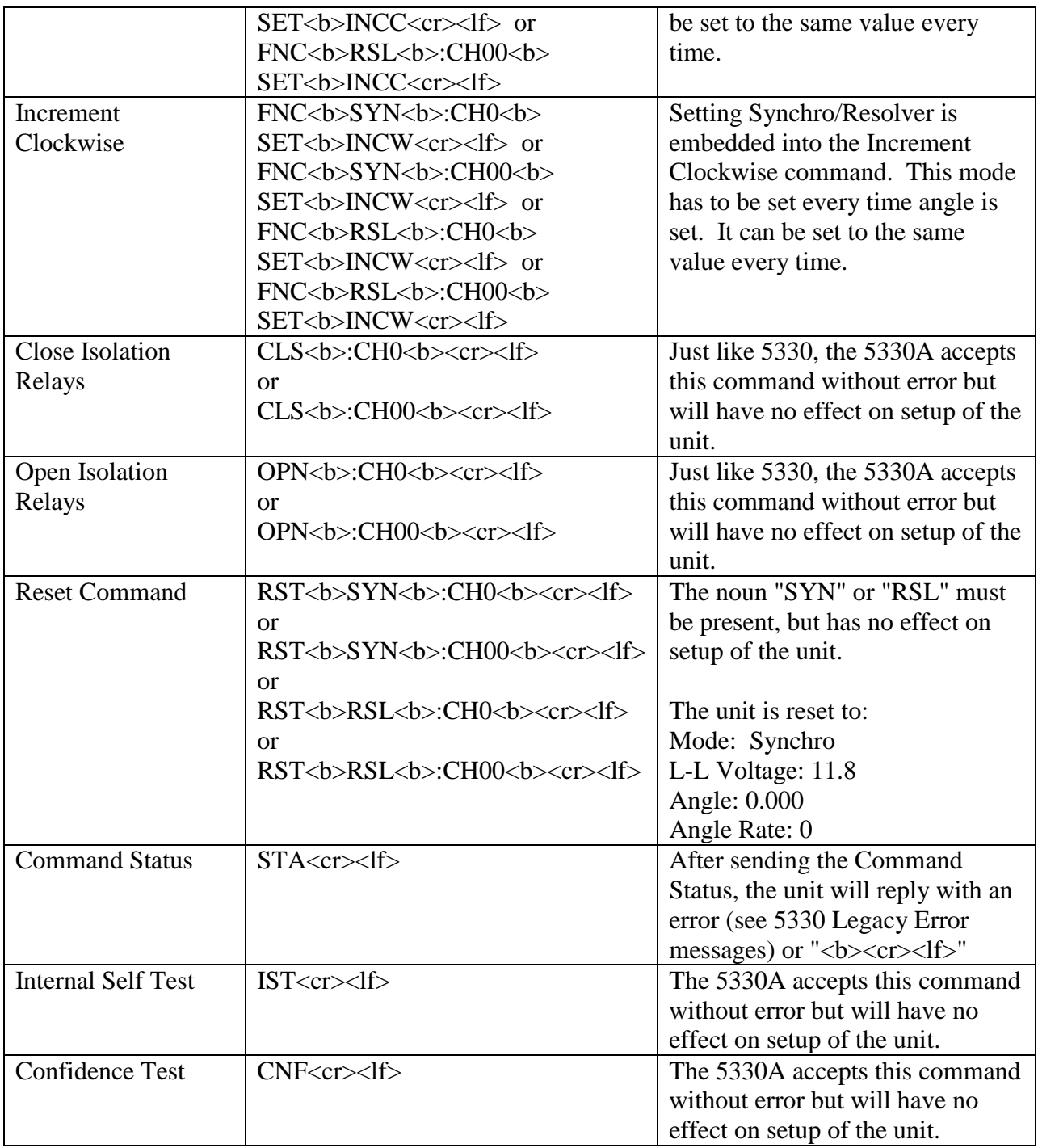

#### *5330 Legacy Error Messages:*

FO7SRS00 (MOD): INVALID DATA FIELD FO7SRS00 (MOD): MESSAGE OVERFLOW FO7SRS00 (MOD): SYNTAX ERROR FO7SRS00 (MOD): INVALID SEQUENCE FO7SRS00 (MOD): DATA RANGE ERROR FO7SRS00 (MOD):INVALID INX-FTH SEQUENCE FO7SRS00 (MOD): MODIFIER MISMATCH FO7SRS00 (MOD): NO SPACE FO7SRS00 (MOD): R/D BIT NOT READY FO7SRS00 (MOD): BIT FAIL FO7SRS00 (MOD): ERROR IN EXPONENT RANGE FO7SRS00 (MOD): INDICATES LOSS OF INPUT SIGNAL FO7SRS00 (MOD): NO CARRIAGE RETURN FO7SRS00 (MOD): INVALID MESSAGE COMMAND FO7SRS00 (MOD): CHANNEL NUMBER ERROR FO7SRS00 (MOD): SET CODE ERROR FO7SRS00 (MOD): MODIFIER ERROR FO7SRS00 (MOD): NOUN ERROR

## <span id="page-28-0"></span>*3.5 5310 Native (BCD) (Legacy)*

The SRS-5310 BCD language is only support via the IEEE-488.1. The language is available to provide backwards compatibility to the 5310 units with the Input Data Switch set to the BCD position. Only the features that were available for the 5310 are supported with this language.

5310 units have only one channel. All 5330 backward compatible commands can only control Channel 1 of the 5330A.

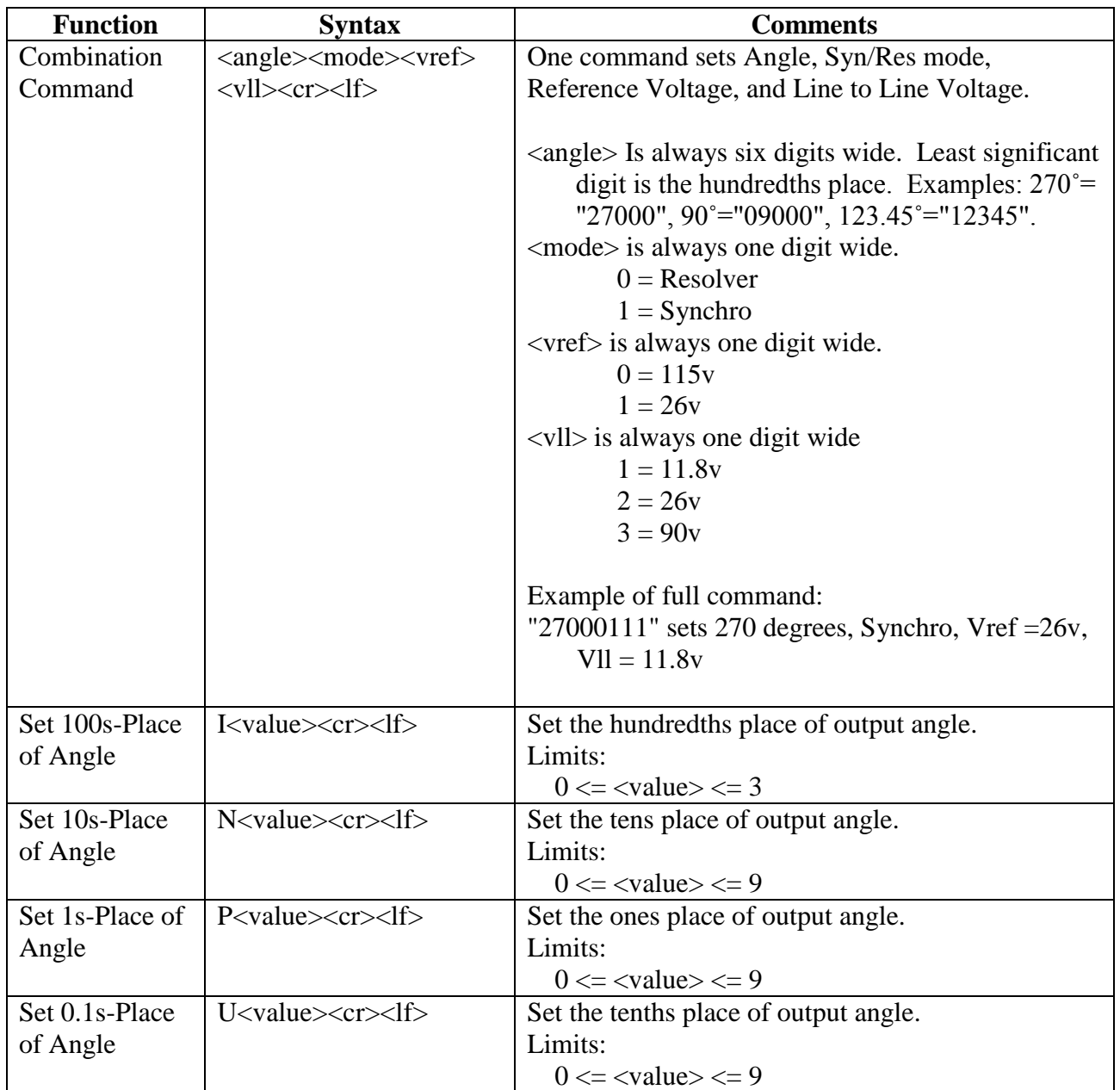

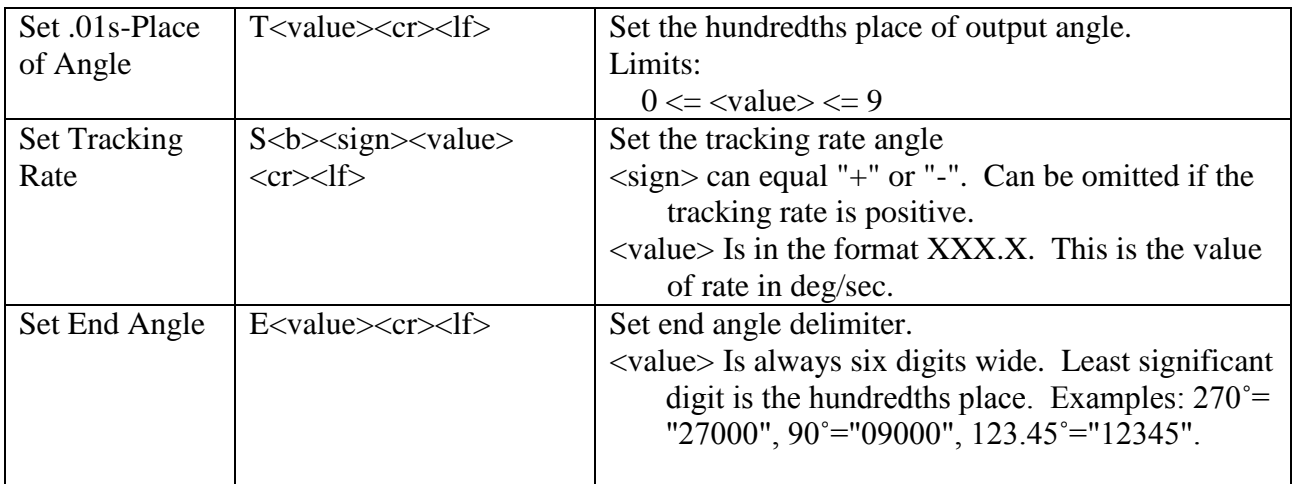

## <span id="page-30-0"></span>*3.6 5310 Native (Binary) (Legacy)*

The SRS-5310 Binary language is only support via the IEEE-488.1. The language is available to provide backwards compatibility to the 5310 units with the Input Data Switch set to the BIN position. Only the features that were available for the 5310 are supported with this language.

5310 units have only one channel. All 5330 backward compatible commands can only control Channel 1 of the 5330A.

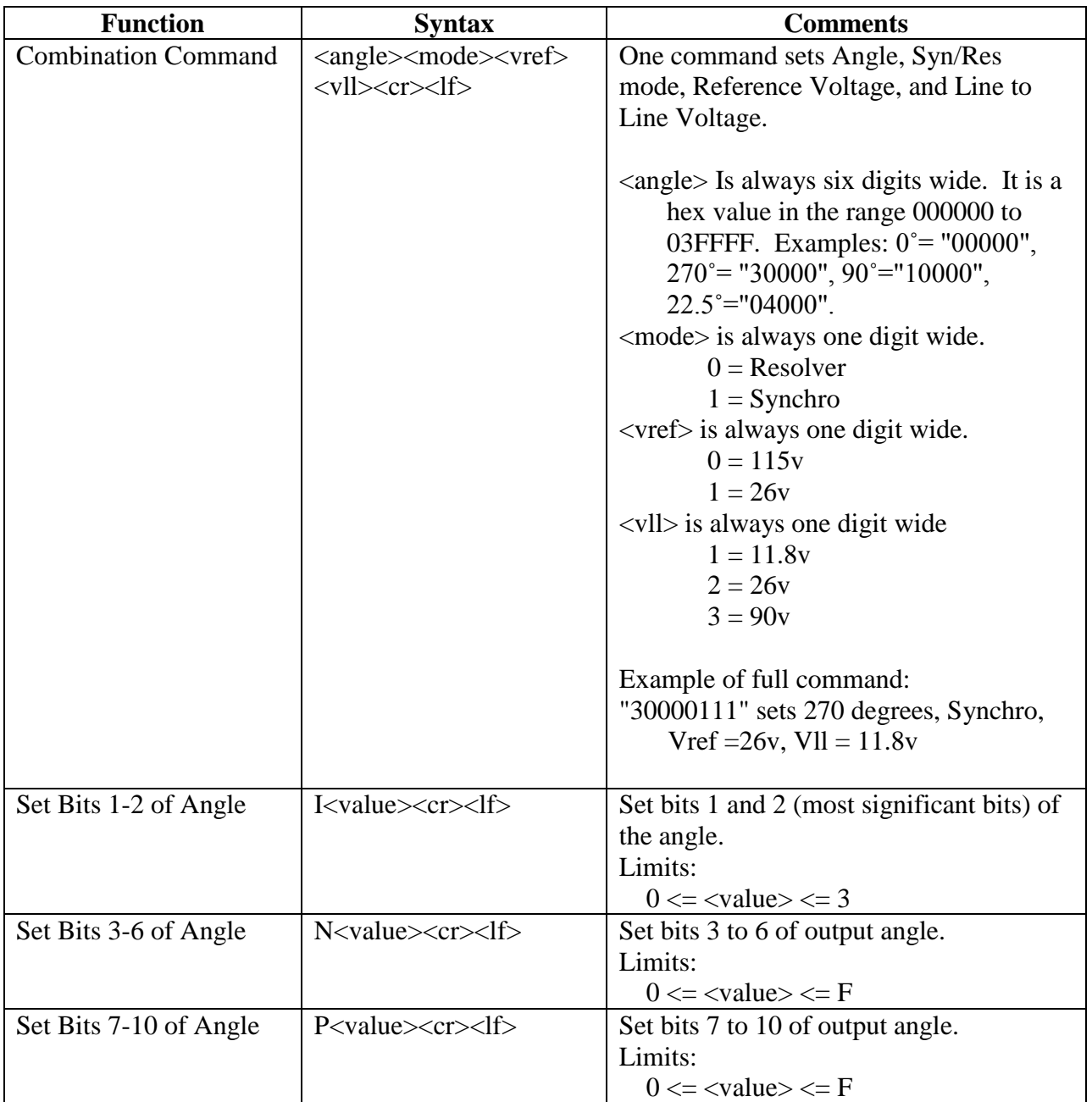

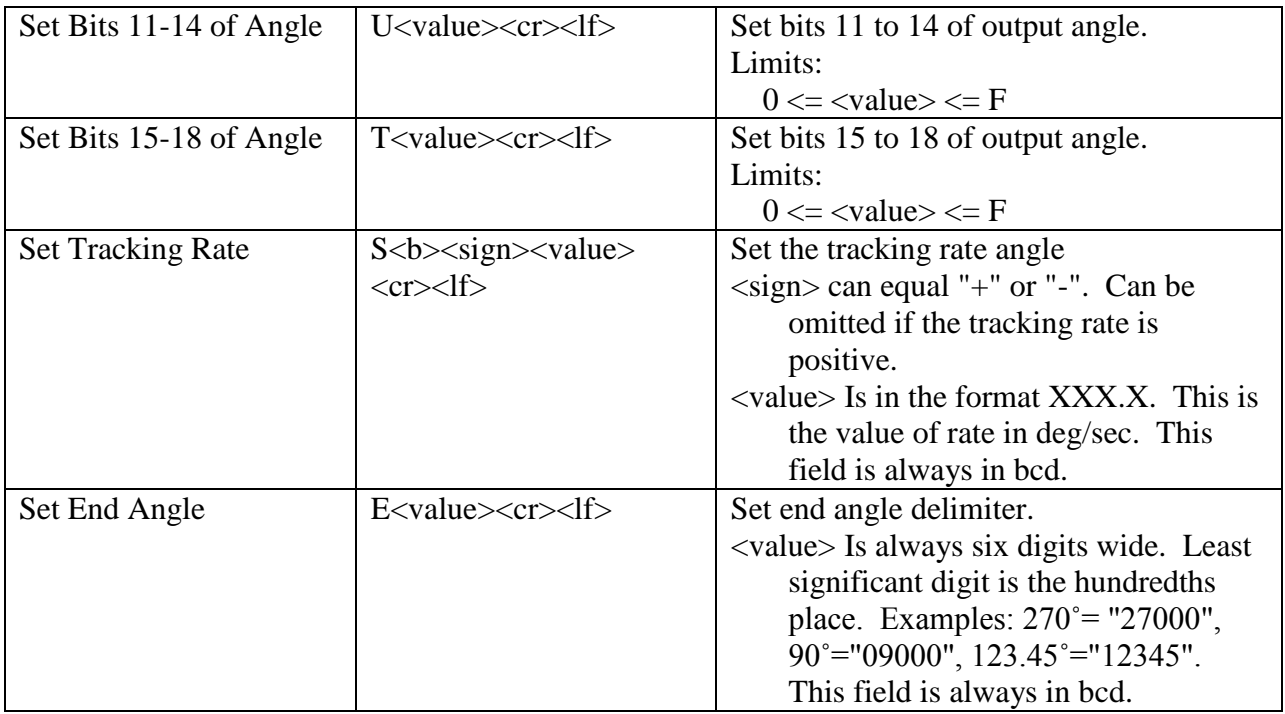

#### <span id="page-32-0"></span>**4 5330A USB Protocol**

The 5330A USB interface supports only the SRS-5330A Native Language. Sending commands via the USB interface require the following protocol:

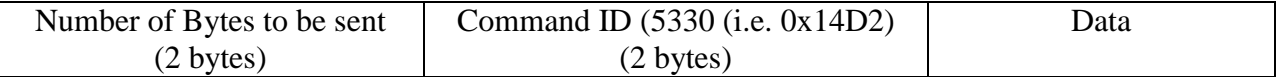

The following is code snippets from the SRS5330ADll (USBComm.cpp) that makes calls to the Cypress CyAPI.lib file to sending commands to the 5330A:

```
Programmer's Reference 
bool USB_WriteMsg(char* szMsg, bool bExpectReply, char*pszReply)
{
    bool bSuccess = false;
  unsigned short usTotalBytes = (unsigned short)strlen(szMsg) + 4; // Length of Message
                                                                          // + 2 bytes for Bytes sent 
                                                                          // + 2 bytes for Command
  unsigned short usCommand = 0x14D2; \frac{1}{2} // 5530 (0x14D2) Command
    char szData[256];
LONG nDataCnt = 0;
 LONG BytesToRead = 0;
   byte loByte, hiByte;
    //********************************************
    // Format data to be sent
    // Protocol: 
   \frac{1}{10} (16 bits) Number of bytes to be sent<br>\frac{1}{10} (16 bits) Command ID (0x14D2) for 53
           (16 bits) Command ID (0x14D2) for 5330
    // szMsg - data message 
                  //********************************************
    // Low byte of Total Bytes to send
   loByte = (byte) (usTotalBytes & Ox00FF); // High byte of Total Bytes to send
   hiByte = (byte)(usTotalBytes >> 8);
    szData[nDataCnt++] = loByte;
    szData[nDataCnt++] = hiByte;
    // Low byte of Command
   loByte = (byte) (usCommand & 0x00FF); // High byte of Command
  hiByte = (byte) (usCommand \gg 8);
    szData[nDataCnt++] = loByte;
    szData[nDataCnt++] = hiByte;
    // Message Data
   for (int i = 0; i < (int) strlen(szMsg); i++)
       szData[nDataCnt++] = szMsg[i];
    if(glb_pUSBDevice)
    {
       if(glb_pUSBDevice->IsOpen())
       {
         short numOfTries = 0;
          do
\{ // Write Data Message
             if (glb_pUSBDevice->BulkOutEndPt) 
             {
                if (!glb_pUSBDevice->BulkOutEndPt->XferData((PUCHAR)&szData, nDataCnt))
```
**North Atlantic Industries, Inc.** 631.567.1100 **Revision 3.0.0.2** Revision 3.0.0.2 Guide for 5330A<br>Page 33 of 47 110 Wilbur Place, Bohemia, NY 11716 www.naii.com / e-mail:sales@naii.com

```
 {
                        ReinitUSB();
                       break;
 }
                }
                // Get Reply if one is expected
                if (bExpectReply)
\left\{ \begin{array}{ccc} 1 & 0 & 0 \\ 0 & 0 & 0 \\ 0 & 0 & 0 \\ 0 & 0 & 0 \\ 0 & 0 & 0 \\ 0 & 0 & 0 \\ 0 & 0 & 0 \\ 0 & 0 & 0 \\ 0 & 0 & 0 \\ 0 & 0 & 0 \\ 0 & 0 & 0 \\ 0 & 0 & 0 \\ 0 & 0 & 0 \\ 0 & 0 & 0 & 0 \\ 0 & 0 & 0 & 0 \\ 0 & 0 & 0 & 0 \\ 0 & 0 & 0 & 0 & 0 \\ 0 & 0 & 0 & 0 & 0 \\ 0 & 0 & 0 & 0 & 0 \\ 0 & 0 & 0 & 0 if (glb_pUSBDevice->BulkInEndPt) 
                   {
                        // Read data (note, max returned from Cypress USB is 64 bytes
                        BytesToRead = 64;
                      unsigned char aReceiveBuffer[64];
                       for (int i = 0; i < 64; i++)
                           aReceiveBuffer[i] = 0; glb_pUSBDevice->BulkInEndPt->TimeOut = 10000; // 10 second timeout
                         bSuccess = glb_pUSBDevice->BulkInEndPt->XferData(aReceiveBuffer, BytesToRead); 
                         numOfTries++;
                         if(!bSuccess)
                         {
                             Wait(500);
 }
                         else
                         {
                             strcpy(pszReply, (char *)aReceiveBuffer);
                         }
                   }
                    else
                        bSuccess = true;
 }
                 else
                     bSuccess = true;
             }while((!bSuccess) && (numOfTries < 2));
         }
        else
         {
             ReinitUSB();
         }
    }
    return bSuccess;
```
}

# <span id="page-34-0"></span>**5 5330A Ethernet Protocol**

The 5330A Ethernet interface supports only the SRS-5330A Native Language. Sending commands via the Ethernet interface requires the creation and connection via a TCP/IP socket.

The following code snippet, CreateClientSocket() from the SRS5330ADll (Ethernet.cpp) makes calls to the Winsock API to create and connect a TCP/IP socket to send commands to the 5330A. Note the code utilizes the PingHost() call to make sure that the IP address specified for the 5330A is reachable before attempting to create the socket. This avoids waiting for the socket timeout in the connect() call if the device is not reachable. The code snippet, CloseClientSocket() closes the socket connection.

```
int CreateClientSocket(char *pszIPAddr, int nPort, SOCKET* s)
{
   WSADATA wsaData;
    SOCKET sock;
  SOCKADDR IN ServerAddr;
    int result;
    /* Before trying to make a connection to the server, ping it to make sure it's reachable */
   result = PingHost(pszIPAddr);
   if (result != 0)
      return ETHER_CANNOT_ESTABLISH_CONNECTION;
    // Initialize Winsock version 2.2
   WSAStartup(MAKEWORD(2,2), &wsaData);
    // Create a new socket to make a TCP client connection
   sock = socket(AF_INET, SOCK_STREAM, IPPROTO_TCP);
   setsockopt( sock, SOL_SOCKET, SO_RCVTIMEO, (char*)&RECEIVE_TIMEOUT, sizeof(int) );
   setsockopt( sock, SOL_SOCKET, SO_SNDTIMEO, (char*)&SEND_TIMEOUT, sizeof(int) );
   // set to no delay to insure quick ack
  result = setsockopt( sock, IPPROTO TCP, TCP NODELAY, (char*)&NO DELAY, sizeof(int) );
    // Setup a SOCKADDR_IN structure that will be used to connect
    // to the listening server on the Port.
   ServerAddr.sin family = AF_INET;
   ServerAddr.sinport = <math>htons(nPort)</math>;ServerAddr.sin_addr.s_addr = inet_addr(pszIPAddr);
    // Make a connection to the server with socket sock
   connect(sock, (const struct sockaddr *)&ServerAddr, sizeof(ServerAddr));
   *s =sock;
  Socket = sock; // put it into global socket
   return ETHER_SUCCESS;
}
int CloseClientSocket(SOCKET s)
{
  closesocket(s);
  WSACleanup();
  return ETHER_SUCCESS;
}
```
After a socket connection is made to the 5330A, device log-in is required. 5330A Ethernet login is accomplished by sending **"NAII\r\n"** command via the Ethernet connection to the 5330A.

The following code snippets, Ethernet WriteMsg(), SendEthernetMsg() and ReadEthernetMsg() from the SRS5330ADll (Ethernet.cpp) makes calls to the Winsock API to send and receive messages to and from the 5330A.

```
#define MSG MAX SIZE 1500 /* Maximum number of bytes to send */
#define RECV MSG MAX SIZE 1500 /* Maximum number of bytes that can be read */
bool Ethernet WriteMsg(SOCKET s, char* szMsg, bool bExpectReply, char* pszReply)
{
   bool bSuccess = false;
  char aReceiveBuffer[RECV_MSG_MAX_SIZE];
   int nBytesRead = 0;
    if (SendEthernetMsg(s, &szMsg[0], strlen(szMsg)) == ETHER_SEND_ERROR)
      return bSuccess;
   if (bExpectReply)
    {
       if (ReadEthernetMsg(s, RECV_MSG_MAX_SIZE, aReceiveBuffer, &nBytesRead) == ETHER_RECV_ERROR)
          return bSuccess;
      strncpy(pszReply, (char *)aReceiveBuffer, nBytesRead);
    }
   bSuccess = true;
   return bSuccess;
}
int SendEthernetMsg(SOCKET s, char *pszMessage, int nMessageLen)
{
   int ret;
  char sendbuff[MSG_MAX_SIZE];
   int nLeft;
   int nIndex;
  int status = 0;
    // Copy the data to be sent to the buffer
  for (nIndex = 0; nIndex < nMessageLen; nIndex++)
     sendbuff[nIndex] = pszMessage[nIndex];
   nLeft = nMessageLen;
  nIndex = 0; while (nLeft > 0)
    {
       ret = send(s, &sendbuff[nIndex], nLeft, 0);
      // It seems we sent some data
      if (ret != SOCKET_ERROR)
       {
         nLeft -= ret;
         nIndex += ret;
       }
       // got SOCKET_ERROR
      else
       {
        status = ETHER SEND ERROR;
         break;
       }
    }
   if (nLeft > 0)
     status = ETHER SEND ERROR; /* ERROR */
    else
     status = ETHER SUCCESS; /* SUCCESS */
    return status;
}
```

```
int ReadEthernetMsg(SOCKET s, int nMessageLenToBeRead, char *pszMessage, int *nMessageLen)
{
    int ret; 
   int nLeft;
    int nIndex;
  int status = 0;
    nLeft = nMessageLenToBeRead;
    nIndex = 0;
    while (nLeft > 0)
   \left\{ \right. ret = recv(s, pszMessage, nLeft, 0);
       // It seems we got some data
       if (ret != SOCKET_ERROR)
       {
          nLeft -= ret;
          nIndex += ret;
          pszMessage += ret;
          // We don't know the exact size of each message
          // for API we know that it won't exceed RECV_MSG_MAX_SIZE bytes
          nMessageLenToBeRead = nLeft;
         nLeft = 0;
       }
       // got SOCKET_ERROR
       else
       {
          status = ETHER_RECV_ERROR;
         break;
        }
     }
    if (nIndex > 0)
    {
       *nMessageLen = nIndex;
      status = ETHER SUCCESS; /* SUCCESS */
    }
    else
       status = ETHER_RECV_ERROR; /* ERROR */
    return status;
}
```
# <span id="page-37-0"></span>**6 SRS5330A DLL**

A dynamic link library (DLL) written in C, compiled under Microsoft Visual .NET 2003 has been included in the software package to provide a program interface that handles the language syntax to communicate with the unit. The function lists provided in this Dynamic-link library (DLL) is described in *Function Reference Manual for 5330A*.

## <span id="page-38-0"></span>**7 SRS-5330A Soft Panel Program**

A Soft Panel application written in C#, compiled under Microsoft Visual .NET 2003 that invokes the routines in the SRS-5330A Dll has been included in the software package. Note, the Microsoft .NET Framework 1.1 must be installed on your machine prior to running the Soft Panel application. The .NET Framework Version 1.1 Redistributable Package can be downloaded from the Microsoft Web site:

<http://www.microsoft.com/downloads>

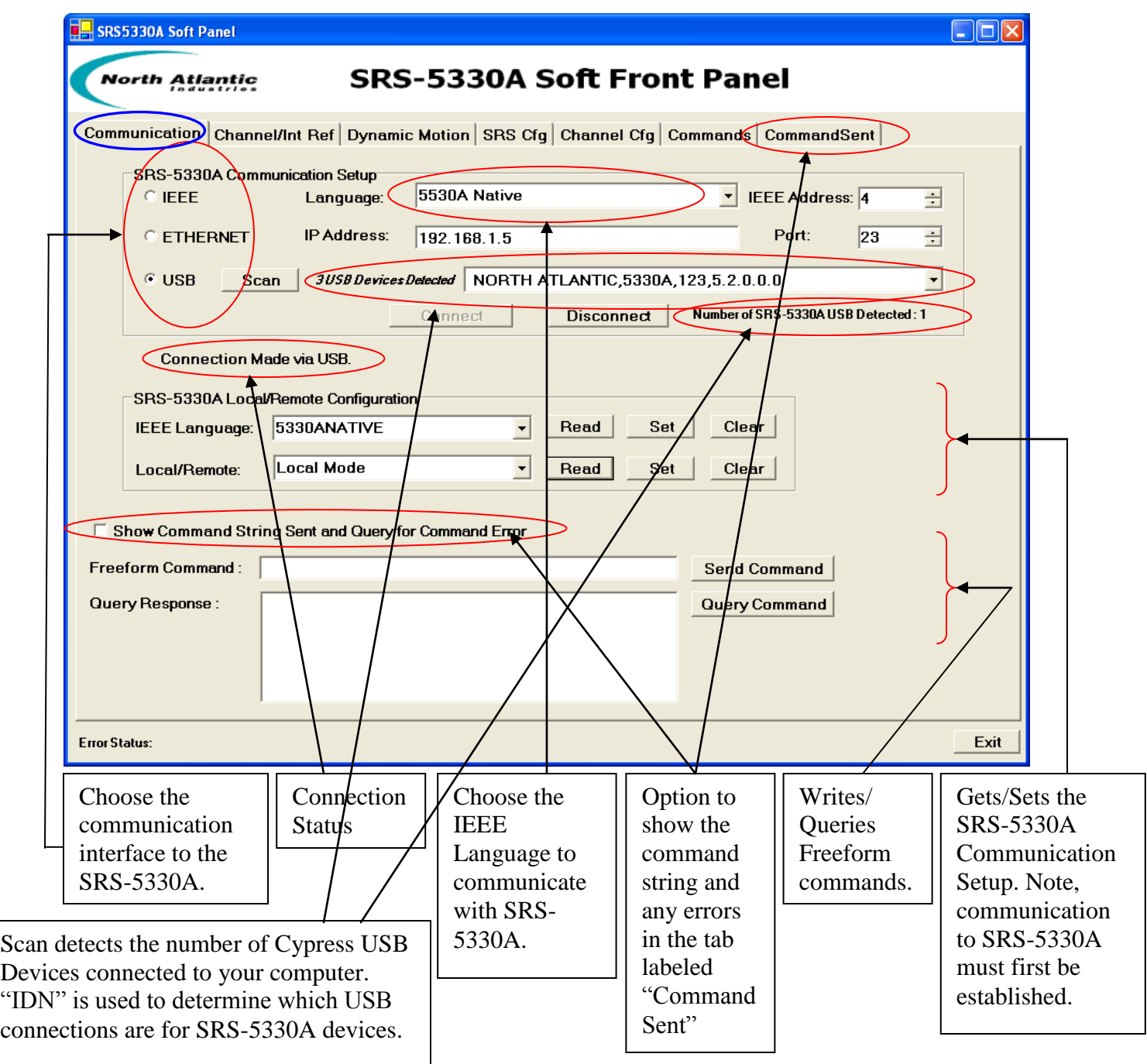

Programmer's Reference Guide for 5330A<br>Page 39 of 47

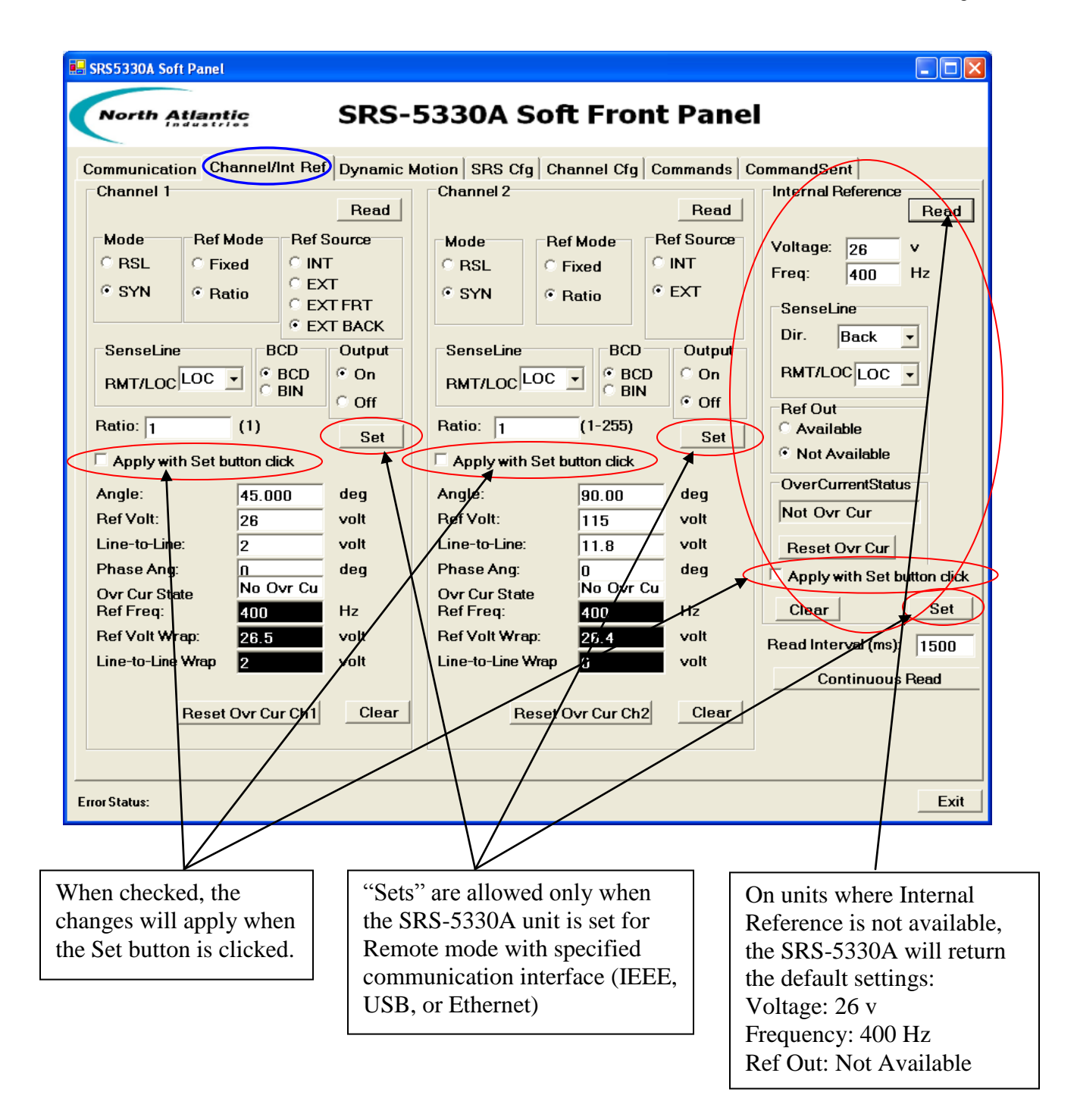

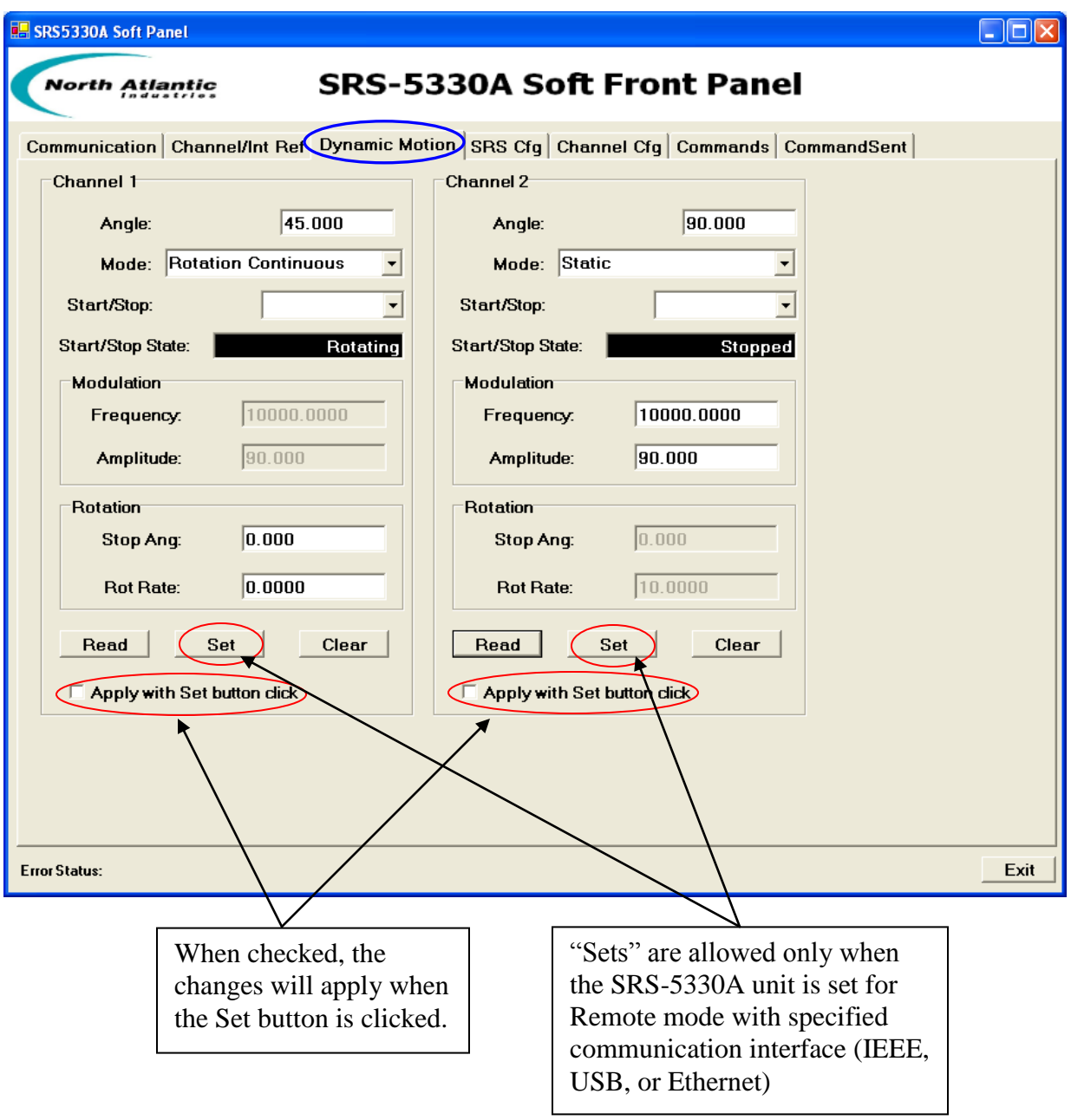

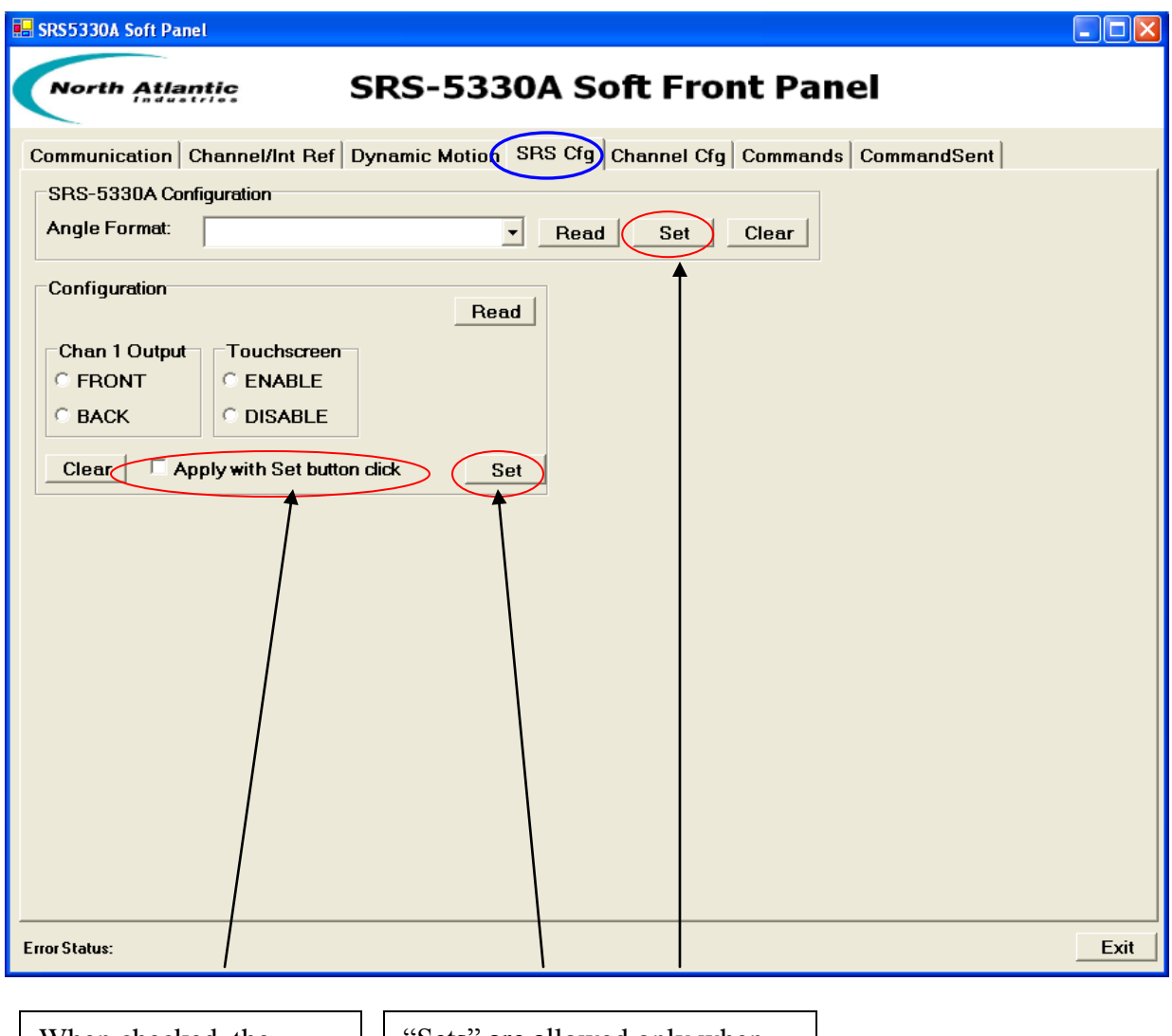

When checked, the changes will apply when the Set button is clicked.

"Sets" are allowed only when the SRS-5330A unit is set for Remote mode with specified communication interface (IEEE, USB, or Ethernet)

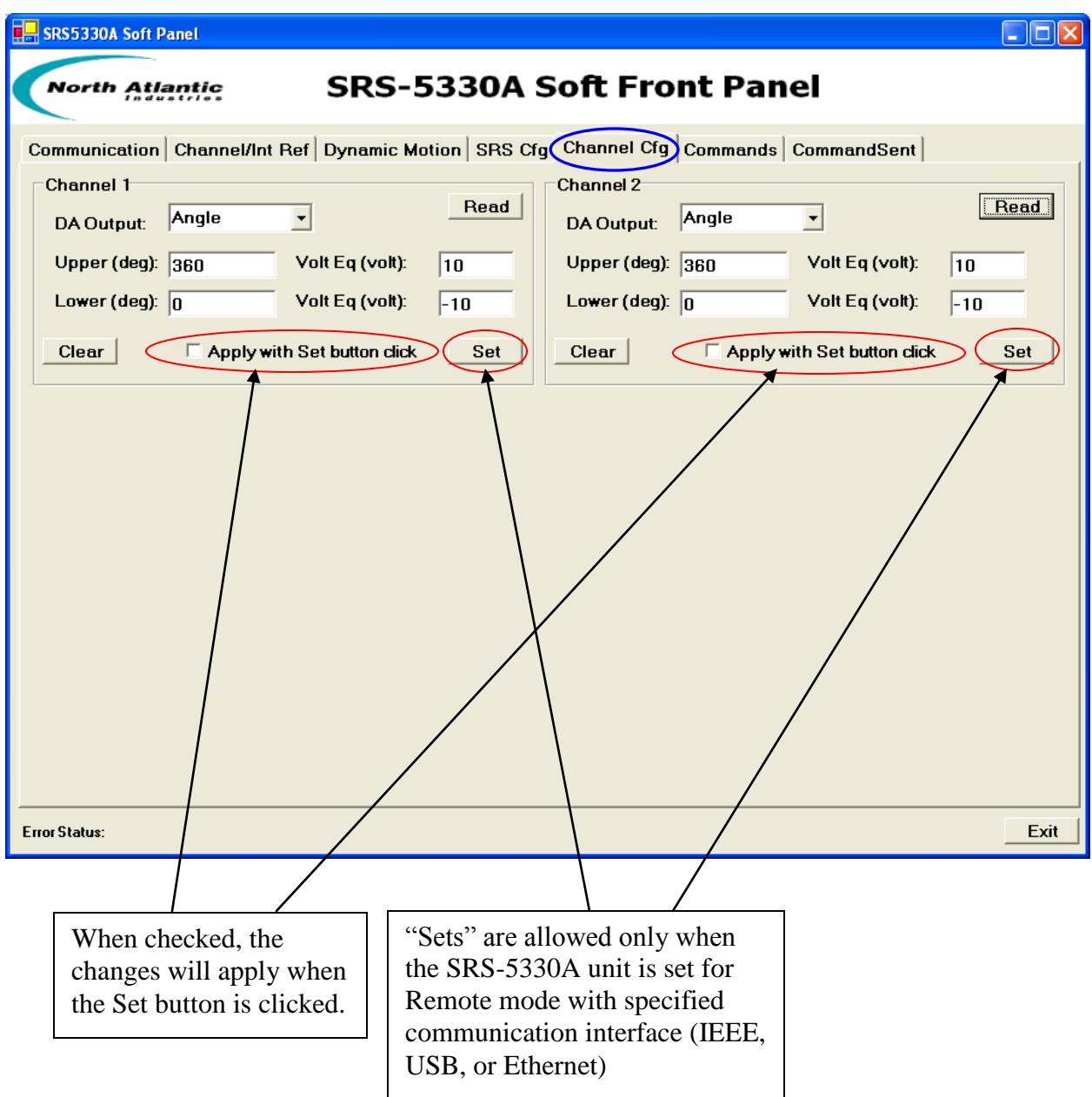

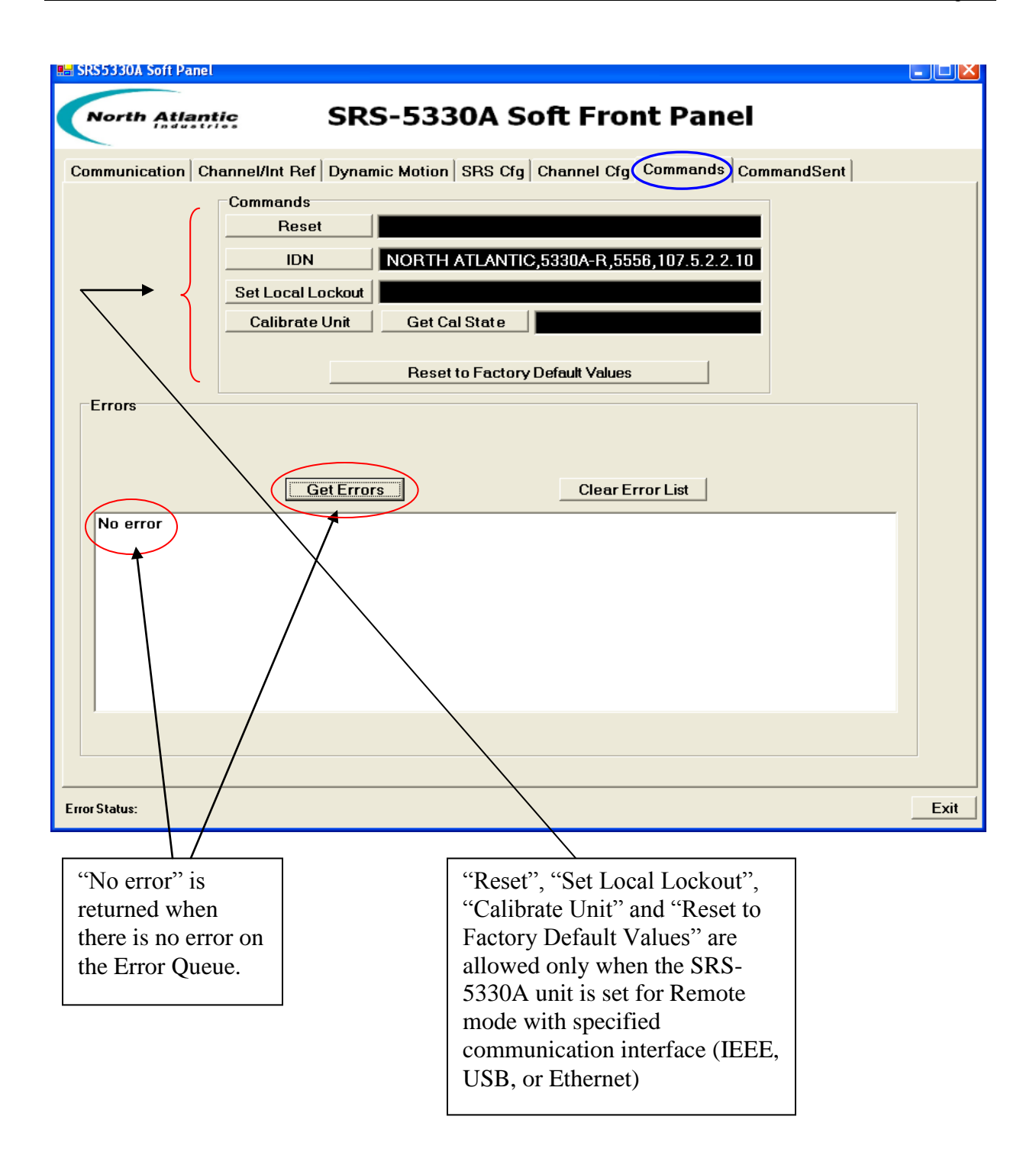

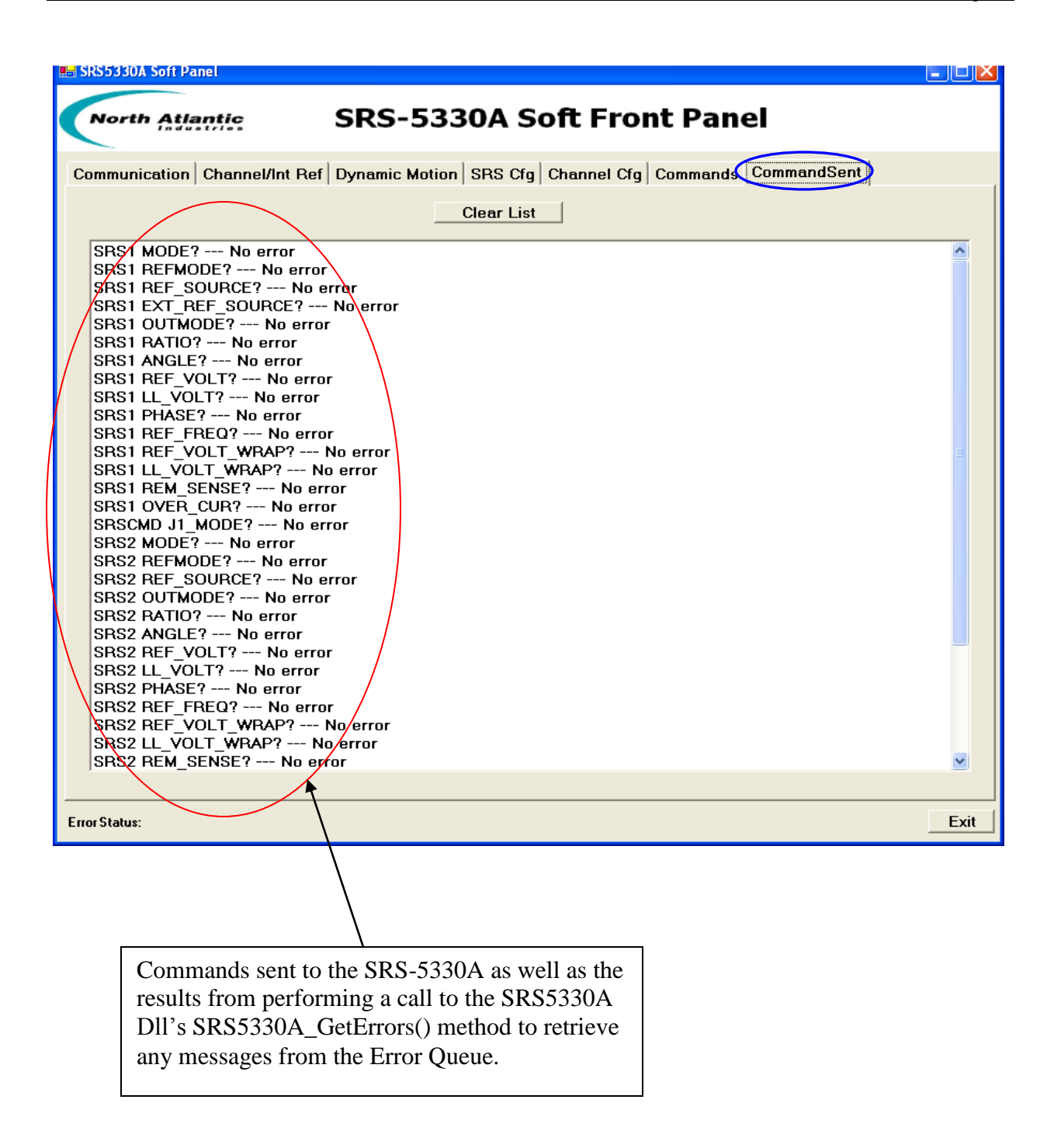

## <span id="page-45-0"></span>**8 Cypress USB Driver Installation**

In order to communicate with API 8810A unit via the USB 2.0 interface, the Cypress USB Driver must be installed. Please refer to the document labeled "Cypress USB Installation" for detailed instruction on how to install the driver on your Windows PC.

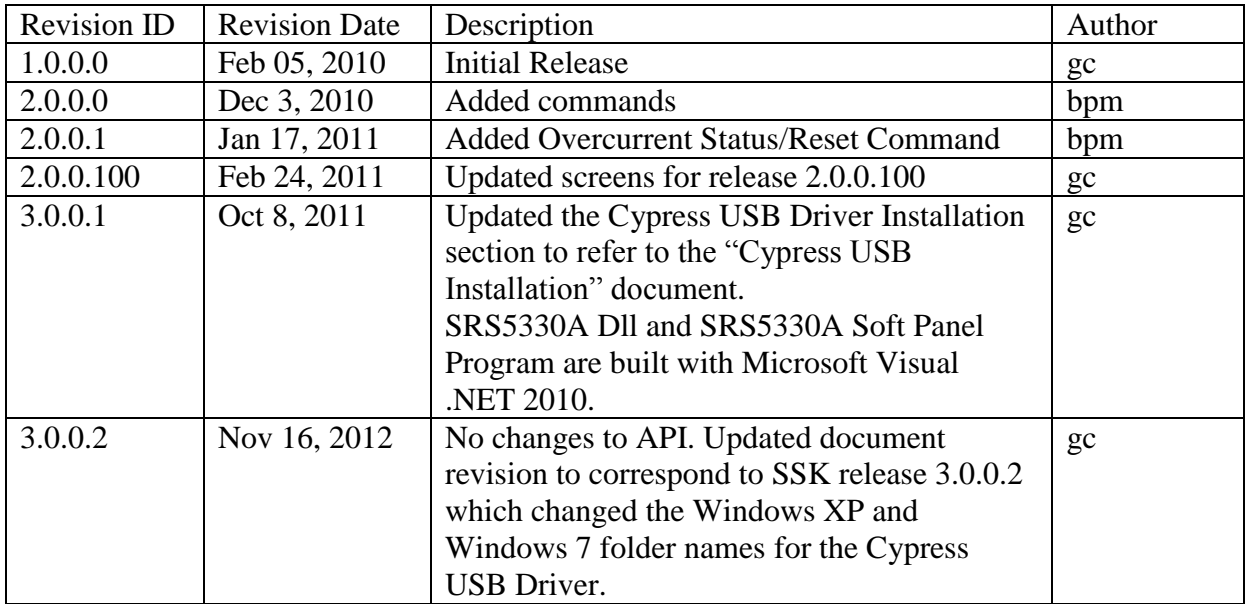

## Revision History